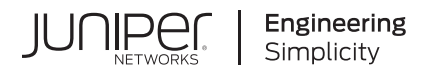

# CEF, LEEF & Syslog Support for SIEM User's Guide

Published 2023-10-06 Juniper Networks, Inc. 1133 Innovation Way Sunnyvale, California 94089 USA 408-745-2000 www.juniper.net

Juniper Networks, the Juniper Networks logo, Juniper, and Junos are registered trademarks of Juniper Networks, Inc. in the United States and other countries. All other trademarks, service marks, registered marks, or registered service marks are the property of their respective owners.

Juniper Networks assumes no responsibility for any inaccuracies in this document. Juniper Networks reserves the right to change, modify, transfer, or otherwise revise this publication without notice.

 CEF, LEEF & Syslog Support for SIEM User's Guide Copyright © 2023 Juniper Networks, Inc. All rights reserved.

The information in this document is current as of the date on the title page.

#### **YEAR 2000 NOTICE**

Juniper Networks hardware and software products are Year 2000 compliant. Junos OS has no known time-related limitations through the year 2038. However, the NTP application is known to have some difficulty in the year 2036.

#### **END USER LICENSE AGREEMENT**

The Juniper Networks product that is the subject of this technical documentation consists of (or is intended for use with) Juniper Networks software. Use of such software is subject to the terms and conditions of the End User License Agreement ("EULA") posted at https://support.juniper.net/support/eula/. By downloading, installing or using such software, you agree to the terms and conditions of that EULA.

# Table of Contents

**[About This Guide](#page-4-0) | [v](#page-4-0)**

### [1](#page-5-0) **[CEF, LEEF & Syslog Support for SIEM User's Guide](#page-5-0)**

#### **[SIEM Syslog, LEEF and CEF Logging](#page-6-0) | [2](#page-6-0)**

To create a new SIEM notification: | [4](#page-8-0) [Using CEF Alert event\\_id or incident\\_id to Display Details in Web UI](#page-9-0) **| [5](#page-9-0)** To display, delete or edit an Active SIEM connector configuration: | [5](#page-9-0) Alert notification configuration options | [5](#page-9-0) [Syslog Trap Sink Server](#page-11-0) **| [7](#page-11-0)** [CEF, LEEF and Syslog Format](#page-11-0) **| [7](#page-11-0)** [LEEF FORMAT](#page-11-0) **| [7](#page-11-0)** [CEF FORMAT](#page-12-0) **| [8](#page-12-0) CEF Field Definitions | [9](#page-13-0)** Juniper ATP Appliance CEF Notification Example | [10](#page-14-0)

#### **Sample CEF and Syslog Notifications | [11](#page-15-0)**

Example 1: Email with Both Malicious URL and Attachment | [12](#page-16-0) Example 2: Email Sent to Multiple Recipients with Malicious Attachment | [12](#page-16-0) Example 3: Email Sent to Multiple Recipients with Multiple Bad URLs (Separated by Space) and Attachment | [13](#page-17-0) Example 4: Infection Event for which Identity Information is Obtained from Active Directory | [13](#page-17-0) CEF Download (DL) Malware Event Notification Examples | [14](#page-18-0) Syslog Download (DL) Malware Event Notification Examples | [15](#page-19-0) [LEEF Event Examples](#page-19-0) **| [15](#page-19-0) Syslog Malware Event Infection Notification Example | [16](#page-20-0)** 

[Using CEF Alert eventID or incidentID to Display Details in the Juniper ATP Appliance Web UI](#page-24-0) **| [20](#page-24-0)**

CEF Extension Field Key=Value Pair Definitions | [21](#page-25-0)

#### **[Installing the QRadar Juniper ATP Appliance DSM for LEEF Alerts](#page-41-0) | [37](#page-41-0)**

[Support for QRadar SIEM LEEF Alert Format](#page-41-0) **| [37](#page-41-0)**

[To Install the QRadar DSM Juniper ATP Appliance Extension Plugin](#page-42-0) **| [38](#page-42-0)**

# <span id="page-4-0"></span>**About This Guide**

Use this guide to learn about ATP Appliance incident and event details that can be sent to connected SIEM platforms in CEF, LEEF or Syslog formats.

<span id="page-5-0"></span>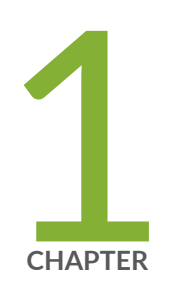

# CEF, LEEF & Syslog Support for SIEM User's Guide

[SIEM Syslog, LEEF and CEF Logging](#page-6-0) | [2](#page-6-0)

Sample CEF and Syslog Notifications | [11](#page-15-0)

Syslog Malware Event Infection Notification Example | [16](#page-20-0)

[Installing the QRadar Juniper ATP Appliance DSM for LEEF Alerts](#page-41-0) | [37](#page-41-0)

# <span id="page-6-0"></span>**SIEM Syslog, LEEF and CEF Logging**

#### **IN THIS SECTION**

- To create a new SIEM notification: | 4
- [Using CEF Alert event\\_id or incident\\_id to Display Details in Web UI](#page-9-0) **| 5**
- To display, delete or edit an Active SIEM connector configuration: | 5
- Alert notification configuration options | 5
- [Syslog Trap Sink Server](#page-11-0) **| 7**
- [CEF, LEEF and Syslog Format](#page-11-0) **| 7**
- [LEEF FORMAT](#page-11-0) **| 7**
- [CEF FORMAT](#page-12-0) **| 8**
- **CEF Field Definitions | 9**
- Juniper ATP Appliance CEF Notification Example | 10

The Juniper ATP Appliance platform collects, inspects and analyzes advanced and stealthy web, file, and email-based threats that exploit and infiltrate client browsers, operating systems, emails and applications. Juniper ATP Appliance's detection of malicious attacks generates incident and event details that can be sent to connected SIEM platforms in CEF, LEEF or Syslog formats. This guide provides information about incident and event collection using these formats.

Juniper ATP Appliance generates LEEF or CEF logs for Download (DL) and Infection (IN) incidents, including phishing (PHS, DL + PHS), for the following event types.

• http  $|$  email  $|$  cnc  $|$  submission  $|$  exploit  $|$  data theft

**NOTE: DL (Download)-based CEF Logs contain the hash and file type of the downloaded** malware file. IN (Infection)-based CEF Logs do not provide a hash and file type.

Identity information is also sent as part of SIEM. Refer to Active Directory integration information, external collector options, and other Advanced Threat Analytics and Anti-SIEM filtering options available from the Operator's Guide.

**NOTE:** This guide focuses on CEF, LEEF and Syslog outputs for SIEM mapping and integration. Juniper ATP Appliance also provides JSON-based HTTP API results and ASCII TEXT notifications that are not discussed in this guide; refer to the Juniper ATP Appliance HTTP API Guide for more information.

In addition, Juniper ATP Appliance extended Syslog functionality in a previous release and added more details to Syslog messaging. Syslog alerts are sent for the following Incident and event types:

- Downloads
- Infections
- Exploits
- Email Downloads
- Phishing
- File Uploads (malware analysis)
- Data Theft
- Endpoint Identity information

Juniper ATP Appliance has added extra fields to the Syslog output such as externalId (Incident ID), eventID (Event ID), and so on. All extra fields are included in this document.

The Juniper ATP Appliance Central Manager WebUI Config> Notifications> SIEM Settings provides the option to configure event and system audit notifications for CEF-format, LEEF-format, or SYSLOG SIEM servers. The servers, in turn, must be configured to receive the Juniper ATP Appliance notifications in CEF, LEEF and Syslog formats (provide hostname and port number for Syslog).

Configure SIEM Settings in order to have Events or System Audit notifications sent to designated hosts aslogs in either CEF, LEEF or Syslog format.

#### <span id="page-8-0"></span>**Figure 1: Setting SIEM Notification**

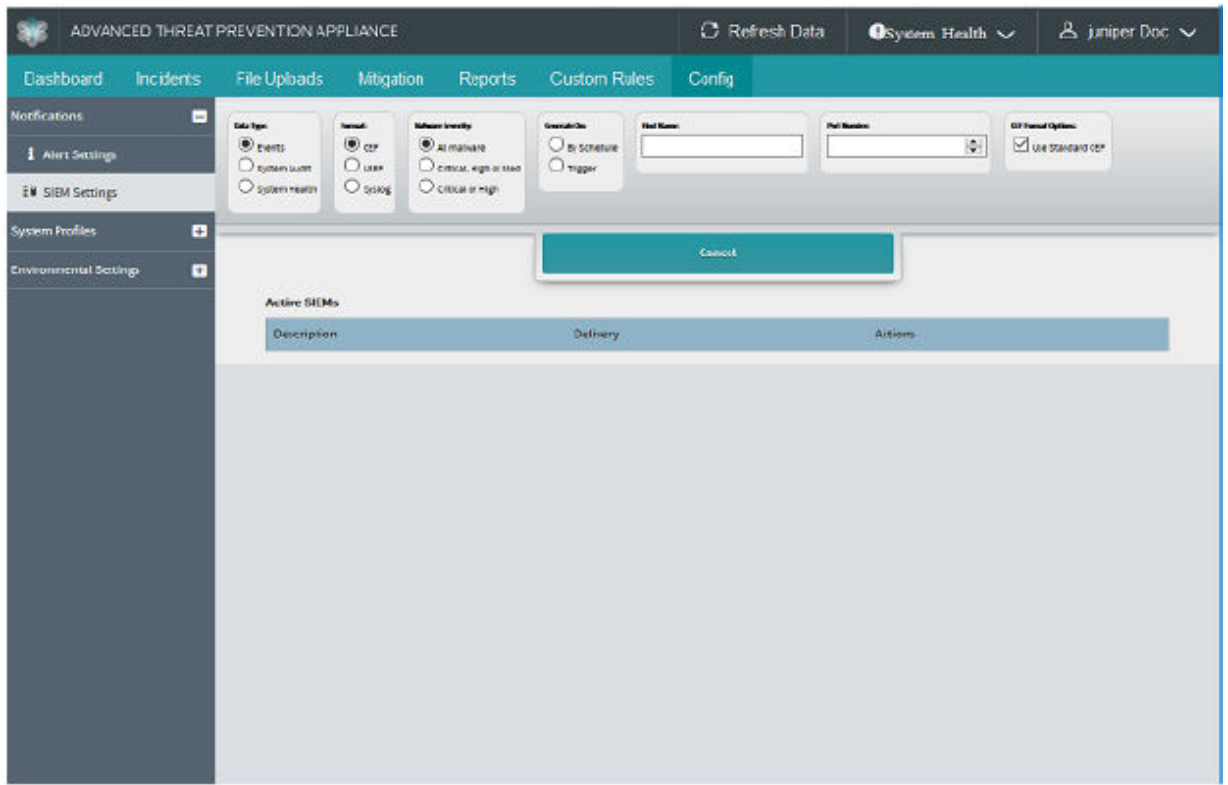

Note that if selecting Syslog as the SIEM setting when configuring System Health alerts, you can choose to include the Hostname or Process name in the Syslog messages that are sent from the Juniper ATP Appliance: Show Hostname and Show Process Name:

# **To create a new SIEM notification:**

- 1. Navigate to the Config>Notifications page and select SIEM Settings from the left panel menu.
- 2. Click Add New SIEM Connector to set up a new Events, System Audit or System Health log notification in CEF, LEEF or Syslog format.
- 3. Select from the available options and click Add to complete the configuration and add the new SIEM connector configuration to the Active SIEMS list.

# <span id="page-9-0"></span>**Using CEF Alert event\_id or incident\_id to Display Details in Web UI**

Given an incident\_id or event\_id, you can use the following URLs to display relative details in the Juniper ATP Appliance Web UI.

Replace "JATP\_HOSTNAME\_HERE" with your Juniper ATP Appliance host name, and replace "0000000" with the event\_id or incident\_id.

- https://JATP\_HOSTNAME\_HERE/admin/index.html?incident\_id=0000000
- https://JATP HOSTNAME HERE/admin/index.html?event id=0000000

**NOTE:** The system will prompt for login/password if no login session is currently active.

# To display, delete or edit an Active SIEM connector configuration:

- 1. To display a recent report, or delete or edit an existing SIEM configuration, click Display, Delete or Edit, respectively, in the Active SIEM table for a selected configuration row.
- 2. Edit, modify or delete the current settings and fields as desired, then click Save.

# $A$ lert notification configuration options

Alert notifications for SIEM events or system audits are available only if Outgoing Mail Settings are configured from the Config>System Settings menu.

Descriptions of Events alert settings are provided in the following tables.

#### **Table 1: Events SIEM Settings**

 $\mathbf{I}$ 

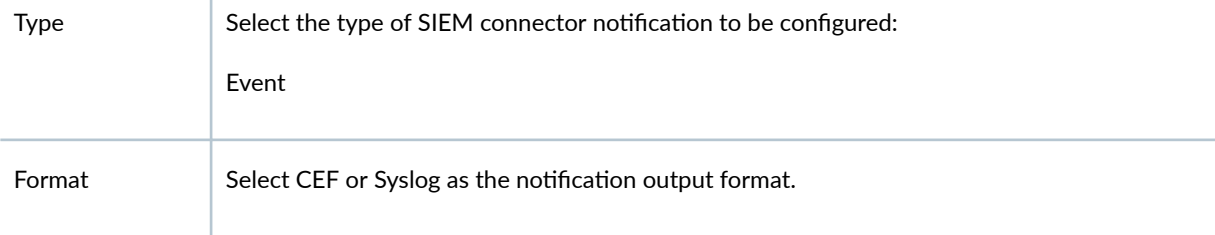

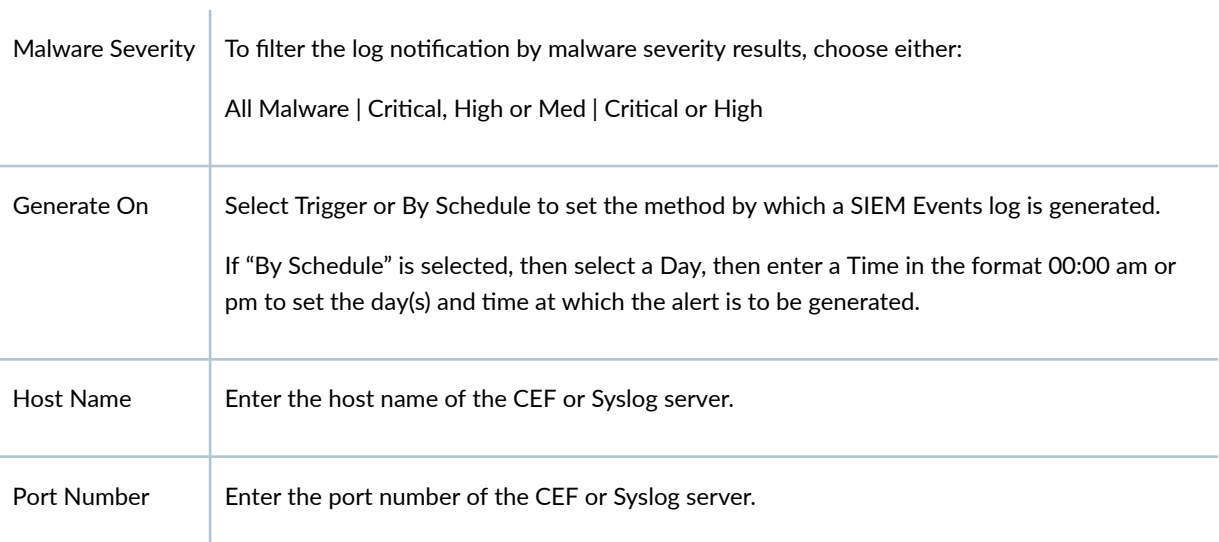

### **Table 2: System Audit SIEM Settings**

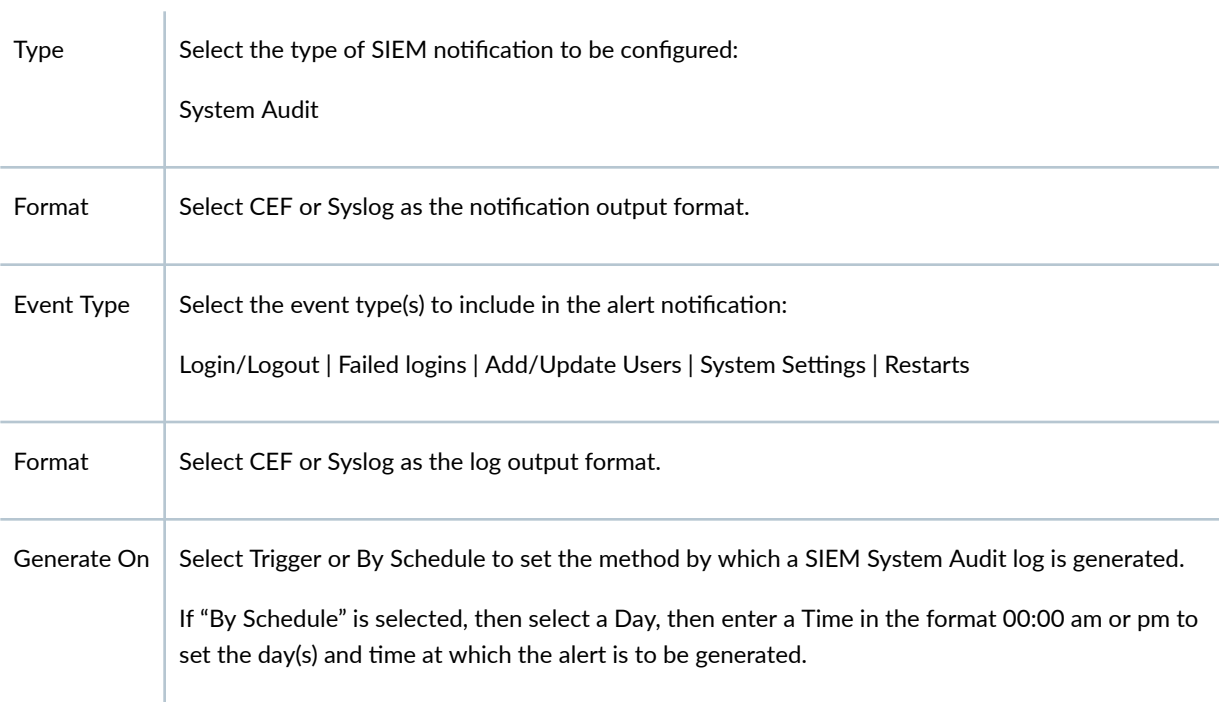

# **Table 3: System Health SIEM Settings**

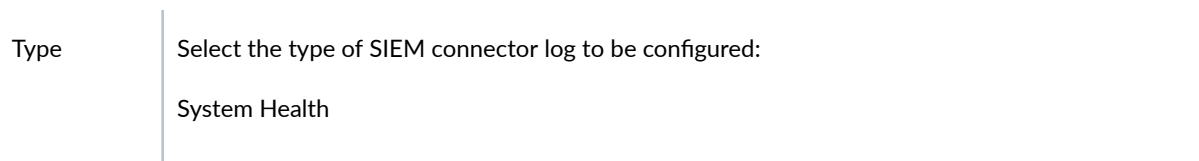

<span id="page-11-0"></span>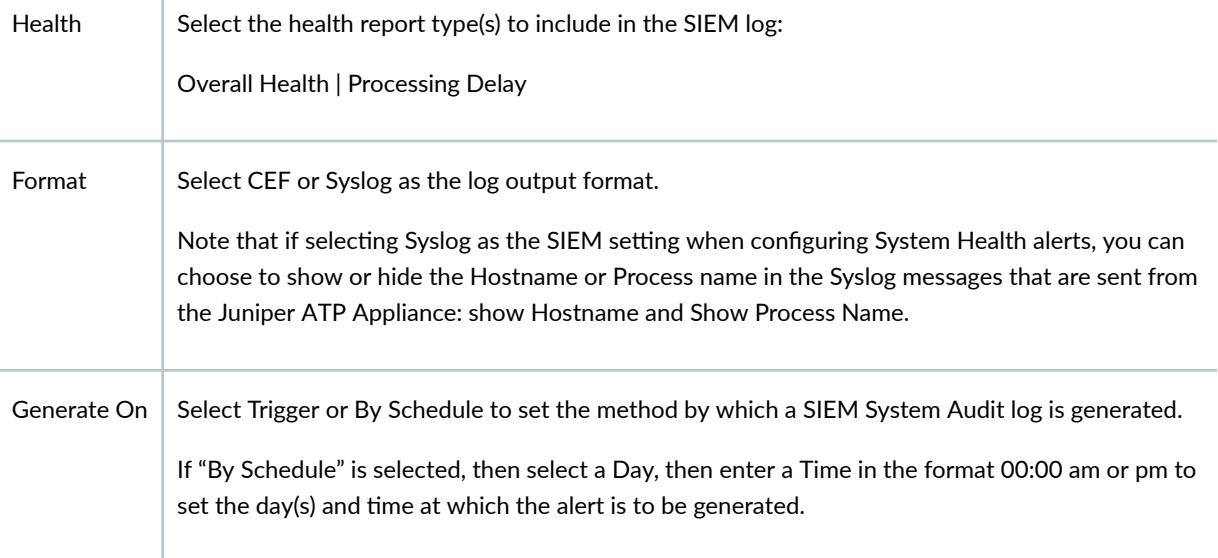

## **Syslog Trap Sink Server**

J.

When configuring a Juniper ATP Appliance to generate alert notifications in CEF or Syslog format, an administrator must confirm that the rsyslog trap-sink SIEM server supports CEF. The CEF output is accessible for parsing only on the rsyslog server and cannot be viewed from the Juniper ATP Appliance CLI or Web UI.

# **CEF, LEEF and Syslog Format**

Common Event Format (CEF)and Log Event Extended Format (LEEF) are open standard syslog formats for log management and interoperabily of security related information from different devices, network appliances and applications. This open log format is adopted by Juniper ATP Appliance for sending Juniper ATP Appliance malware event, system audit and system health notifications to the configured channel.

# **LEEF FORMAT**

As LEEF events are received, QRadar performs traffic analysis and inspects event traffic to identify the sending device or appliance traffic. When traffic analysis identifies an event source, the first 25 events are categorized as SIM Generic Log DSM events with the event name set as Unknown Log Event. After

<span id="page-12-0"></span>the event traffic is identified, QRadar creates a log source to categorize and label events that have been forwarded from the sending appliance or software. Events sent from the sending device are viewable in QRadar on the Log Activity tab.

Refer to the QRadar Log Event Extended Format (LEEF) Guide at https://www.ibm.com/support/ knowledgecenter/SS42VS\_DSM/b\_Leef\_format\_guide.pdf for more information.

**NOTE:** For information about installing the Juniper ATP Appliance DSM plugin, refer to ["Installing the QRadar Juniper ATP Appliance DSM for LEEF Alerts" on page 37](#page-41-0).

# **CEF FORMAT**

The standard CEF format is:

CEF:Version|Device Vendor|Device Product|Device Version|Signature ID|Name|Severity|Extension

The Juniper ATP Appliance CEF format is as follows:

CEF:0|JATP|Cortex|<JATP version 5.0>|<event type: http,email,datatheft...>|<malware name>|<incident risk mapping to 0- 10>|externalId=<JATP Incident ID> eventId=<JATP event ID> <ExtensionField=value...>...

The CEF format contains the most relevant malware event, system audit or system health information, making it available for event consumers to parse and to use the data interoperably. To integrate events, the syslog message format is used as a transport mechanism. This mechanism is structured to include a common prefix applied to each message, and contains the date and hostname as shown below:

**<timestamp in UTC> host <message> where message=<header>|<extension>**

Here is the common prefix as shown in Splunk:

**<Timestamp in UTC> <server-fully-qualified domain name of the Juniper ATP box> <CEF format>**

<span id="page-13-0"></span>Here is the priority header format for Syslog:

**<Syslog Priority> Timestamp Hostname Processname: SyslogContent**

Syslog Priority is 134.

Syslog Facility is User-level and Syslog Severity is Notice. Hostname and Processname are configured from the SIEM Settings configuration page by checking the Show Hostname and Show Process Name options (see figure above).

Definitions for the primary CEF fields as well as the "CEF Extension Field Key=Value Pair Definitions" on [page 21](#page-25-0) are provided in the following sections.

# **CEF Field Definitions**

#### **Table 4: Field Definitions**

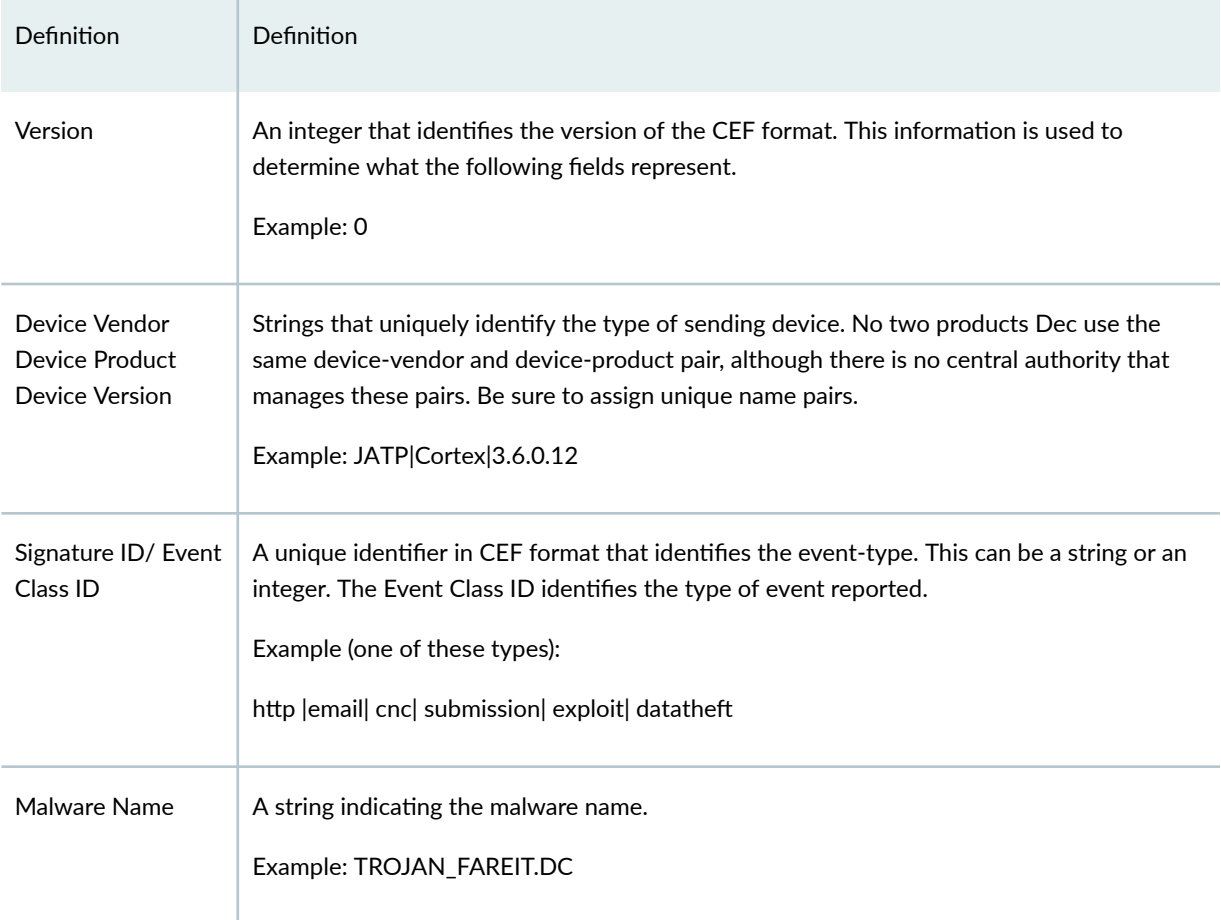

#### <span id="page-14-0"></span>**Table 4: Field Definitions (Continued)**

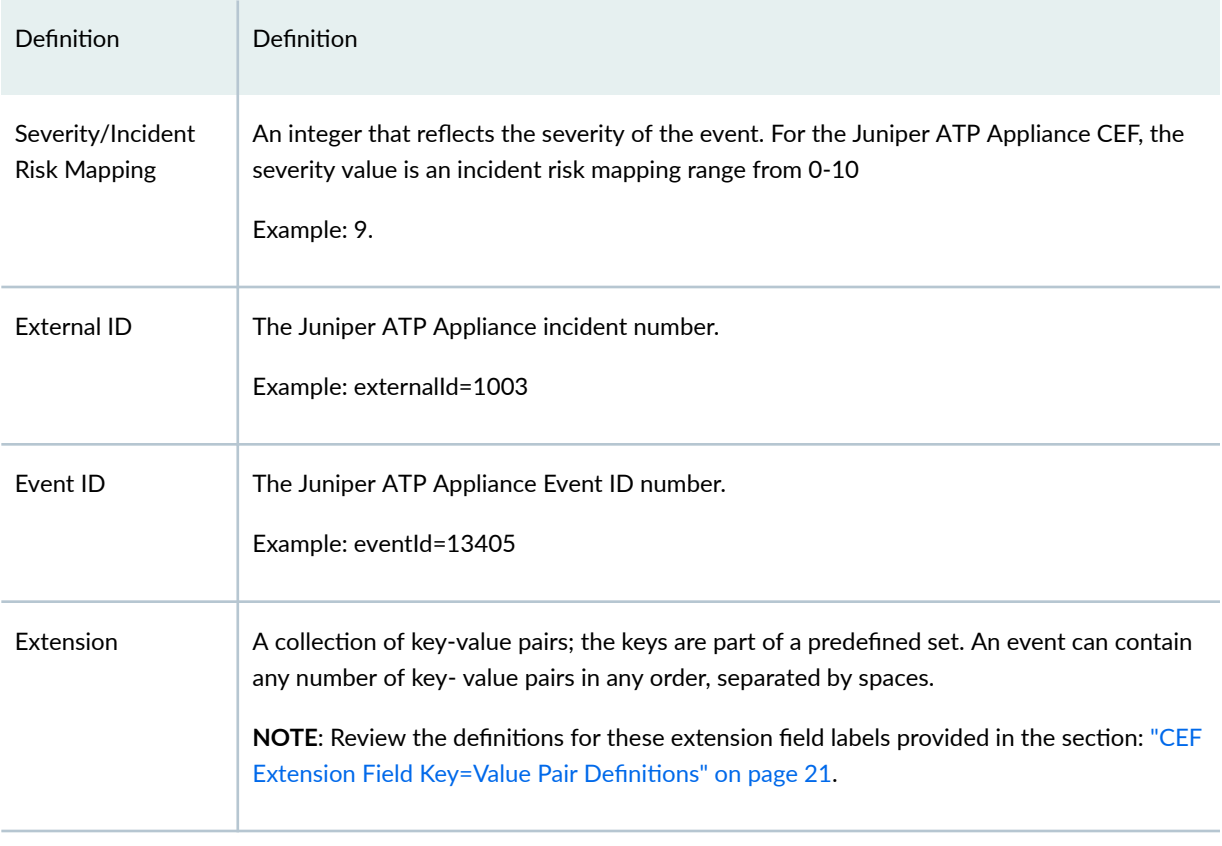

**TIP**: Timestamp format for Syslog is M D H:i:s

# **Juniper ATP Appliance CEF Notification Example**

The following CEF example is defined per field and label:

CEF:Version|Device Vendor|Device Product|Device Version|Signature ID|Name|Severity|Extension

The Juniper ATP Appliance CEF format is as follows:

2016-01-23 17:36:39.841+00 tap0.test.JATP.net CEF:0|JATP|Cortex|3.6.0.15|cnc|TROJAN\_Zemot.CY|7|externalId=995 eventId=123 lastActivityTime=2016-01-23 17:36:39.841+00 src=50.154.149.189 dst=192.168.1.10 malwareSeverity=0.5

<span id="page-15-0"></span> malwareCategory=Trojan\_DataTheft cncServers=50.154.149.189 Nov 23 17:36:39 10-3 : Timestamp in UTC 2016-01-23 17:36:39.841+00 tap00.test.JATP.net : Server-fully-qualified domain name of the JATP box CEF:0 : CEF version is 0 JATP : Device vendor is Juniper Cortex : Device product is Cortex 5.0 : Device version (Version number as shown in the GUI) cnc : Type of event TROJAN\_Zemot.CY : Name of the malware 7 : Severity (range between 0-10) 995 : External ID 123 : Event ID 2016-01-23 17:36:39.841+00 : Last Activity Time stamp 50.154.149.189 : Source IP Address 192.168.1.10 : Destination IP Address 0.5 : Malware Severity Rating Trojan\_DataTheft : Malware Category 31.170.165.131 : CnC server IP Address

#### SEE ALSO

Sample CEF and Syslog Notifications | 11

# **Sample CEF and Syslog Notifications**

#### **IN THIS SECTION**

- Example 1: Email with Both Malicious URL and Attachment | 12
- Example 2: Email Sent to Multiple Recipients with Malicious Attachment | 12
- Example 3: Email Sent to Multiple Recipients with Multiple Bad URLs (Separated by Space) and Attachment | 13
- Example 4: Infection Event for which Identity Information is Obtained from Active Directory | 13
- CEF Download (DL) Malware Event Notification Examples | 14
- Syslog Download (DL) Malware Event Notification Examples | 15

<span id="page-16-0"></span>[LEEF Event Examples](#page-19-0) **| 15**

Sample CEF, LEEF, and Syslog notification examples are shown for various event types in this section.

The definitions for each of the <extension> field keys per event type are provided in the section ["CEF](#page-25-0) Extension Field Key=Value Pair Definitions" on page 21

**NOTE:** Be aware that if a value is null, the label will still display in the notification; for example, dst= and filename remain blank in the CEF message:

eventId=13423 lastActivityTime=2016-7-26 21:50:50+00 dst= fileHash=c01e057e6b7115057d9465311346f198a7fed574 fileName= fileType=PE32 executable

CEF Phishing Event Examples:

Phishing events are included in CEF/Syslog. Here are few examples:

# **Example 1: Email with Both Malicious URL and Attachment**

```
Dec 6 16:52:22 IP Dec 06 16:51:38 hostname
    CEF:0|JATP|Cortex|3.6.0.1444|email|Phishing|8|externalId=1504
    eventId=14067 lastActivityTime=2016-12-06 23:51:38+00 src= dst=
     src_hostname= dst_hostname= src_username= dst_username=
     mailto:src_email_id=src@abc.comdst_email_id={mailto:test@abc.com} startTime=2016-12- 06 
23:51:38+00 url=http://greatfilesarey.asia/QA/files_to_pcaps/74280968a4917da52b5555351eeda969.bin
     fileHash=bce00351cfc559afec5beb90ea387b03788e4af5 fileType=PE32
executable (GUI) Intel 80386, for MS Windows
```
## **Example 2: Email Sent to Multiple Recipients with Malicious Attachment**

Dec 9 19:47:19 IP Dec 09 19:49:36 hostname CEF:0|JATP|Cortex|3.6.0.1444|email|TROJAN\_GIPPERS.DC|8|externalId=1505 eventId=14068 lastActivityTime=2016-05-10 02:49:36+00 src= dst=

<span id="page-17-0"></span> src\_hostname= dst\_hostname= src\_username= dst\_username= [mailto:src\\_email\\_id=src@abc.com](mailto:src_email_id=src@abc.com) dst\_email\_id={<mailto:test1@abc.com>,<mailto:test2@abc.com>,<mailto:test3@abc.com>} fileHash=bce00351cfc559afec5beb90ea387b03788e4af5 fileType=PE32 executable (GUI) Intel 80386, for MS Windows startTime=2016-05-10 02:49:36.000000+00

# **Example 3: Email Sent to Multiple Recipients with Multiple Bad URLs (Separated by Space) and Attachment**

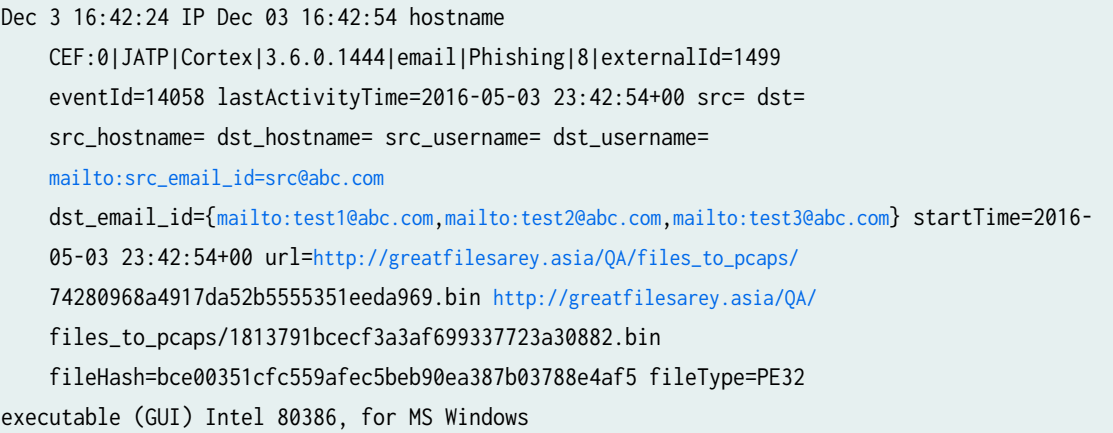

# **Example 4: Infection Event for which Identity Information is Obtained** from Active Directory

```
Dec 2 17:17:25 IP Dec 02 17:08:08 hostname
    CEF:0|JATP|Cortex|3.6.0.1444|cnc|TROJAN_DUSVEXT.CY|10|externalId=1489
    eventId=14046 lastActivityTime=2016-05-03 00:08:08.349+00
    src=31.170.165.131 dst=172.20.1.201 src_hostname=
    dsthostname=emailuser-host src_username= dst_username=emailuser
    malwareSeverity=0.75 malwareCategory=Trojan_Generic
cncServers=31.170.165.131
```
#### <span id="page-18-0"></span>CEF System Health Notification Example:

```
2016-01-23 17:36:39.841+00 tap0.test.JATP.net
    CEF:0|JATP|Cortex|3.6.0.3|3|services-health|5|desc=Behavior Engine is
    not running json={"status": "0", "service": "Behavior Engine"}
source = udp:514 sourcetype = syslog
```
2016-01-23 17:36:39.841+00 tap0.test.JATP.net CEF:0|JATP|Cortex|3.6.0.3|3|appliance-connect-health|5|desc=Lost connection to web\_collector upgrade (10.2.11.107) for 10 minutes json={"ip": "10.2.11.107", "age": 10.3804142, "type": "web\_collector", "appliance": "upgrade", "pretty\_age": "10 minutes"}

#### Syslog System Health Notification Example:

```
<134>Nov 24 17:22:56 tap54.eng.JATP.net JATP:
    CEF:0|JATP|Cortex|3.6.0.15|3|traffic-health|5|desc=10.2.20.54
     (10.2.20.54) received 0 KB of monitor traffic over last 10 minutes
     json={"pretty_age": "10 minutes", "ip": "10.2.20.54", "age": 10,
  "appliance": "10.2.20.54", "sample_size": 2, "traffic": "0"}
```
**NOTE**: The priority value in syslog headers from pcaps is "134". The Juniper ATP Appliance mirrors the output of CEF for the fields supported by Syslog to generate Syslog output

# **CEF Download (DL) Malware Event Notification Examples**

```
2016-7-11 17:36:39.841+00 tap0.test.JATP.net
    CEF:0|JATP|Cortex|3.6.0.12|http|TROJAN_Zemot.CY|5|eventId=123
     src=50.154.149.189 dst=192.168.1.10 startTime=2016-6-30
     01:05:16.001+00fileHash=1d81e21db086a2c385696f17f17bdde6d4be04d
     fileName=ccaed7c3c6e58a2844c9896246997f62.bin fileType=PE32 executable
(GUI) Intel 80386, for MS Windows startTime=2016-08-11 17:36:39.841+00
```
## <span id="page-19-0"></span>**Syslog Download (DL) Malware Event Notification Examples**

```
<134>Nov 23 21:58:05 tap54.eng.JATP.net JATP:
    CEF:0|JATP|Cortex|3.6.0.15|http|TROJAN_GIPPERS.DC|8|externalId=374
    eventId=13348 lastActivityTime=2016-02-24 05:58:05.151123+00
     src=172.16.0.1 dst=10.1.1.26
     fileHash=acf69d292d2928c5ddfe5e6af562cd482e6812dc
     fileName=79ea1163c0844a2d2b6884a31fc32cc4.bin fileType=PE32 executable
     (GUI) Intel 80386, for MS Windows startTime=2016-02-24
05:58:05.151123+00
```
#### CEF HTTP Malware Event Notification Example

```
Dec 31 16:43:47 10-3 2016-12-26 18:06:52.333023+00 tap0.test.JATP.net
     CEF:0|JATP|Cortex|3.6.0.12|http|TROJAN_FAREIT.DC|10|13405
     lastActivityTime=2016-12-26 18:06:52.333023+00 src=172.16.0.1
     dst=10.1.1.44 fileHash=6ff61bec9baa970df54c69fbef1209004a01f068
     fileName=e309ea0c7271f3845d86621717220479.bin fileType=PE32 executable
     (GUI) Intel 80386, for MS Windows startTime=2016-12-26
18:06:52.333023+00
```
## **LEEF Event Examples**

#### LEEF log for Download

```
<134>Sep 24 16:23:36 ovf-core.eng.ovf-core.com LEEF:1.0|Cyphort|Cortex|5.0.4.16|http|
src=172.16.1.101 dst=172.16.1.105 usrName= devTime=2018-09-24 16:23:36 PDT 
cat=malware devTimeFormat=yyyy-MM-dd HH:mm:ss z sev=10 dst_hostname= 
src_hostname= src_username= incidentId=2614 eventId=80543 
fileHash=a1e6d991e4464e7c018182951faa468c42ca3937 fileType=Composite Document File V2 
Document, Little Endian, Os: Windows, Version 6.1, Code page: 1251, Author: Jonh Deddi, Last 
Saved By: Jonh Deddi, Name of Creating Application: Microsoft Excel, Create Time/Date: Mon Aug 
24 23:23:16 2015, Last Saved Time/Date: Tue Aug 25 11:54:39 2015, Security: 0 
fileName=61646e7802b449ee02f7269129079829b5eae37c0b934b40475f1f0e94409ad4 
malwareName=HEUR_MACRO fileHashMd5=7aeea812c00fcf77d4214f430078e3c4
```
LEEF log for 3rd party log ingestion (Virus scan log from Symantec)

#### <span id="page-20-0"></span>LEEF log for 3rd party log ingestion (Virus scan log from Symantec)

```
<134>Sep 24 14:23:41 ovf-core.eng.ovf-core.com LEEF:1.0|Cyphort|Cortex|5.0.4.16|third_party|
src= dst=169.254.31.242 usrName=Administrator devTime=2018-09-24 14:23:41 PDT 
cat=malware devTimeFormat=yyyy-MM-dd HH:mm:ss z sev=3 dst_hostname= src_hostname= 
src_username= incidentId=2613 eventId=80517 malwareName=Virus Scan
```
#### LEEF for email with both phishing links and also a malicious attachment

```
<134>Sep 12 12:27:24 ovf-core.eng.ovf-core.com LEEF:1.0|Cyphort|Cortex|5.0.4.12|email|src= 
dst= usrName= devTime=2018-09-12 12:27:24 PDT cat=malware devTimeFormat=yyyy-MM-dd 
HH:mm:ss z sev=10 url=http://www.two-of-us.at/images/W.exe http://lm.beilequ.com/update/
365/365weatherIns_61.rar http://abc.adamoads.com/fda dst_hostname= src_hostname= 
src_username= src_email_id=kalyan@cyphort.com dst_email_id=jane.doe@cydevel.com 
incidentId=2531 eventId=78703 fileHash=1f0b0376c0f39b33673363d61294abfaab9fb837 
fileType=Composite Document File V2 Document, Little Endian, Os: Windows, Version 5.1, Code 
page: 936, Title: PowerPoint Presentation, Last Saved By: MC SYSTEM, Revision Number: 5, Name of 
Creating Application: Microsoft PowerPoint, Total Editing Time: 01:28, Last Saved Time/Date: Sat 
Sep 29 04:42:55 2007, Number of Words: 2 malwareName=EXPLOIT_OFFICE_XDS 
email_msg_id=CABo8cN_mCTN5XAL+G=C4OcVXry7eiKm4uctkguf2Lqvv_KfWrg@mail.gmail.com 
fileHashMd5=17e9e5a4c807f3d2d50ba512542c982c
```
#### RELATED DOCUMENTATION

Syslog Malware Event Infection Notification Example | 16

# **Syslog Malware Event Infection Notification Example**

**IN THIS SECTION**

[Using CEF Alert eventID or incidentID to Display Details in the Juniper ATP Appliance Web UI](#page-24-0) **| 20**

CEF Extension Field Key=Value Pair Definitions | 21

<134>Nov 23 21:58:05 tap54.eng.JATP.net JATP: CEF:0|JATP|Cortex|3.6.0.15|cnc|TROJAN\_Vertexbot.CY|5|externalId=353 eventId=13321 lastActivityTime=2016-02-24 02:17:25.638+00 src=31.170.165.131 dst=10.1.1.48 malwareSeverity=0.5 malwareCategory=Unknown cncServers=31.170.165.131

#### CEF Email Malware Event Notification Example:

2016-01-23 17:36:39.841+00 tap0.test.JATP.net CEF:0|JATP|Cortex|3.6.0.15|email|TROJAN\_Zemot.CY|7|externalId=995 eventId=123 lastActivityTime=2016-01-23 17:36:39.841+00 src=50.154.149.189 dst=192.168.1.10 fileHash=d93216633bf6f86bc3076530b6e9ca6443fc75b5 fileName=abc.bin fileType=Zip archive data, at least v2.0 to extract startTime=2016-01-23 17:36:39.841+00

#### Syslog Email Malware Event Notification Example:

```
<134> Nov 23 18:50:00 tap0.test.JATP.net JATP:
    CEF:0|JATP|Cortex|3.6.0.15|email|TROJAN_Zemot.CY|7|externalId=995
    eventId=123 lastActivityTime=2016-01-23 17:36:39.841+00
     src=50.154.149.189 dst=192.168.1.10
     fileHash=d93216633bf6f86bc3076530b6e9ca6443fc75b5 fileName=abc.bin
fileType=Zip archive data, at least v2.0 to extract startTime=2016-01-23 17:36:39.841+00
```
#### CEF CnC Notification Example:

```
2016-01-23 17:36:39.841+00 tap0.test.JATP.net
     CEF:0|JATP|Cortex|3.6.0.15|cnc|TROJAN_Zemot.CY|7|externalId=995
     eventId=123 lastActivityTime=2016-01-23 17:36:39.841+00
     src=50.154.149.189 dst=192.168.1.10
malwareSeverity=0.5 malwareCategory=Trojan_DataTheft cncServers=50.154.149.189
```
#### Syslog CnC Notification Example:

```
<134> Nov 23 18:50:00 tap0.test.JATP.net JATP:
     CEF:0|JATP|Cortex|3.6.0.15|cnc|TROJAN_Zemot.CY|7|externalId=995
     eventId=123 lastActivityTime=2016-01-23 17:36:39.841+00
     src=50.154.149.189 dst=192.168.1.10 malwareSeverity=0.5
malwareCategory=Trojan_DataTheft cncServers=50.154.149.189
```
#### CEF File Submission Notification Example:

```
2016-01-23 17:36:39.841+00 tap0.test.JATP.net
    CEF:0|JATP|Cortex|3.6.0.15|submission|TROJAN_Zemot.CY|7|externalId=995
    eventId=123 lastActivityTime=2016-01-23 17:36:39.841+00
     src=50.154.149.189 dst=192.168.1.10
     fileHash=d93216633bf6f86bc3076530b6e9ca6443fc75b5 fileName=abc.bin
fileType=Zip archive data, at least v2.0 to extract submissionTime=2016- 01-23 17:36:39.841+00
```
#### Syslog File Upload Notification Example:

```
<134>Nov 23 21:58:05 tap54.eng.JATP.net JATP:
     CEF:0|JATP|Cortex|3.6.0.15|submission|VIRUS_NABUCUR.DC|5|externalId=354
     eventId=13322 lastActivityTime=2016-02-24 02:25:05.163039+00src= dst= 
     fileHash=12b1777e451ef24bcc940bc79cdd7a0ffb181d78 fileName=
      fileType=PE32 executable (GUI) Intel 80386, for MS Windows
submissionTime=2016-02-24 02:25:05.163039+00
```
#### CEF Exploit Notification Example:

```
2016-01-23 17:36:39.841+00 tap0.test.JATP.net
    CEF:0|JATP|Cortex|3.6.0.15|exploit|Exploit|7|externalId=995 eventId=123
     lastActivityTime=2016-01-23 17:36:39.841+00 src=50.154.149.189
     dst=192.168.1.10 reqReferer=http://forums.govteen.com/content.php
url=http://64.202.116.151/nzrems2/1
```
#### Syslog Exploit Notification Example:

```
<134>Nov 23 21:58:05 tap54.eng.JATP.net JATP:
    CEF:0|JATP|Cortex|3.6.0.15|exploit|Exploit|3|externalId=352
     eventId=13319 lastActivityTime=2016-02-24 02:18:21.105811+00
```
 src=64.202.116.124 dst=192.168.50.203 reqReferer=http:// www.christianforums.com/ url=http://64.202.116.124/5butqfk/?2

#### CEF Data Theft Notification Example:

```
2016-01-23 17:36:39.841+00 tap0.test.JATP.net
     CEF:0|JATP|Cortex|3.6.0.15|datatheft|2ND_ORDER_DLP_CUSTOMIZED :
     CreditCard_Rule|7|externalId=995 eventId=123 lastActivityTime=2016-01-23
     17:36:39.841+00 src=50.154.149.189 dst=192.168.1.10
     description=2ND_ORDER_DLP_CUSTOMIZED : CreditCard_Rule port=80
protocol=HTTP startTime=2016-01-23 17:36:39.841+00
```
#### Syslog Data Theft Notification Example:

```
<134> Nov 23 18:50:00 tap0.test.JATP.net JATP:
    CEF:0|JATP|Cortex|3.6.0.15|datatheft|2ND_ORDER_DLP_CUSTOMIZED :
     CreditCard_Rule|7|externalId=995 eventId=123 lastActivityTime=2016-01-23
     17:36:39.841+00 src=50.154.149.189 dst=192.168.1.10 description=2ND_ORDER_DLP_CUSTOMIZED : 
CreditCard_Rule port=80
protocol=HTTP startTime=2016-01-23 17:36:39.841+00
```
#### CEF System Health Notification Example:

```
2016-01-23 17:36:39.841+00 tap0.test.JATP.net
    CEF:0|JATP|Cortex|3.6.0.15|3|traffic-health|5|desc=10.2.20.54
     (10.2.20.54) received 0 KB of monitor traffic over last 10 minutes
     json={"pretty_age": "10 minutes", "ip": "10.2.20.54", "age": 10,
"appliance": "10.2.20.54", "sample_size": 2, "traffic": "0"}
```
#### Syslog System Health Notification Example:

```
<134>Nov 24 17:12:55 tap0.eng.JATP.net JATP:
    CEF:0|JATP|Cortex|3.6.0.15|3|link-health|5|desc=Link eth1 on 10.2.20.54
     (10.2.20.54) is down json={"interface": "eth1", "ip": "10.2.20.54",
     "appliance": "10.2.20.54", "app_id": "467dea60-d7da-11dd-83c7-
10bf48d79a6e", "up": false}
```
#### <span id="page-24-0"></span>CEF System Audit Notification Examples:

```
2016-01-23 17:36:39.841+00 tap0.test.JATP.net
    CEF:0|JATP|Cortex|3.6.0.15|2|update-system-config|5|desc=descriptio
     json={ "user_id" : "8d7c450e-df6a-0ab6-193d-143bfc6f7cac", "user_name" :
"test.JATP", "is_admin" : 0, "has_debug": 1 , "reset_password" : 1}
```

```
2016-01-23 17:36:39.841+00 tap0.test.JATP.net
    CEF:0|JATP|Cortex|3.6.0.15|2|update-smtp|5|desc=description json={
     "user_id" : "8d7c450e-df6a-0ab6-193d-143bfc6f7cac", "user_name" :
  "test.JATP", "is_admin" : 0, "has_debug": 1 , "reset_password" : 1}
```

```
2016-01-23 17:36:39.841+00 tap0.test.JATP.net
    CEF:0|JATP|Cortex|3.6.0.15|2|reboot|5|desc=description json={ "user_id"
     : "8d7c450e-df6a-0ab6-193d-143bfc6f7cac", "user_name" : "test.JATP",
  "is_admin" : 0, "has_debug": 1 , "reset_password" : 1}
```
Syslog System Audit Notification Examples:

```
<134>Nov 24 14:32:59 tap0.eng.JATP.net JATP:
    CEF:0|JATP|Cortex|3.6.0.15|2|add-user|5|username=admin desc=Delete user
      'jane' with id 'f263f0b1-353e-046c-1577-6adc1c96cb62' json={ "user_id" :
     "f263f0b1-353e-046c-1577-6adc1c96cb62", "user_name" : "jane"}
    <134>Nov 24 14:31:20 tap0.eng.JATP.net JATP:
    CEF:0|JATP|Cortex|3.6.0.15|2|update-user|5|username=admin desc=Updated
    user id '27ee212e-855d-08d4-953f-6b9cea46a679': name 'john', is admin:
     yes, has debug: yes, reset password: no json={ "user_id" : "27ee212e-
     855d-08d4-953f-6b9cea46a679", "user_name" : "john", "is_admin" : 1,
"has_debug": 1 , "reset_password" : 0}
```
# **Using CEF Alert eventID or incidentID to Display Details in the Juniper ATP Appliance Web UI**

Given an incidentID or eventID, you can use the following URLs to display relative details in the Juniper ATP Appliance Web UI.

<span id="page-25-0"></span>Replace "JATP\_HOSTNAME\_HERE" with your Juniper ATP Appliance host name, and replace "0000000" with the event\_id or incident\_id.

- https://JATP\_HOSTNAME\_HERE/admin/index.html?incident\_id=0000000
- https://JATP\_HOSTNAME\_HERE/admin/index.html?event\_id=0000000

**NOTE:** The system will prompt for login/password if no login session is currently active.

# **CEF Extension Field Key=Value Pair Definitions**

Juniper ATP Appliance uses the following parameters in its CEF extension field key=value pairs. The keys in extension have "=" sign; for example:. cncServers=a.b.c.d eventId=123. The fields before extensions are surrounded by pipes ("|"); for example: |login|, |cnc|, |JATP|.

The following table defines each extension field key in CEF and/or Syslog messages.

| <b>Extension Field</b>                   | Full Name &                                                            | Event       | Data Type                           | CEF or Syslog Key Value (Example) |
|------------------------------------------|------------------------------------------------------------------------|-------------|-------------------------------------|-----------------------------------|
| Key                                      | Description                                                            | <b>Type</b> | & Length                            |                                   |
| description=<br>Only for System<br>Audit | description<br>desc is the description<br>of the system audit<br>event | Audit       | <b>String</b><br>1023<br>characters | description=update-user           |

Table 5: Extension field keys in CEF and/or Syslog messages

| <b>Extension Field</b><br>Key | Full Name &<br>Description                                                                                                    | Event<br>Type | Data Type<br>& Length        | CEF or Syslog Key Value (Example)                                                                                                    |
|-------------------------------|----------------------------------------------------------------------------------------------------|---------------|------------------------------|----------------------------------------------------------------------------------------------------|
| json=                         | json output sends<br>different data<br>depending on what<br>kind of System Audit<br>event is referenced.<br>The following sample<br>json= is for update-<br>user:<br>$json = \{ "user_id":$<br>"2721f188-682e-03d0-<br>6dfa-5d5d688047b6",<br>"username":<br>"test.JATP", "is_admin" :<br>$0,$ "has_debug": $1,$<br>"reset_password": 0} | Audit         | String<br>1023<br>characters | json=<br>This json= field is for login:<br><134> Nov 23 18:50:00<br>tap0.test.JATP.net JATP: CEF:0 JATP <br>Cortex 3.6.0. 15 2 login 5 username=a<br>dmin desc=description<br>json={ "user_id": "8d7c450e-df6a-0ab6-<br>193d-143bfc6f7cac", "user_name" :<br>"test.JATP", "is_admin" : 0, "has_debug":<br>1, "reset_password": 1} |
| login                         | Login                                                                                                    | Audit         | String                       | login<br><134> Nov 23 18:50:00<br>tap0.test.JATP.net JATP: CEF:0 JATP <br>Cortex 3.6.0. 15 2 login 5 username=a<br>dmin desc=description<br>json={ "user_id": "8d7c450e-df6a-0ab6-<br>193d-143bfc6f7cac", "user_name" :<br>"test.JATP", "is_admin" : 0, "has_debug":<br>1, "reset_password": 1}                                   |
| login-fail                    | Login failure                                                                                                    | Audit         | <b>String</b>                | login-fail<br>$<$ 134> Nov 23 18:50:00<br>tap0.test.JATP.net JATP: CEF:0 JATP <br>Cortex 3.6.0. 15 2 loginfail 5<br>username=admin desc=description<br>json={ "user_id": "8d7c450edf6a-<br>Oab6-193d- 143bfc6f7cac", "user_name":<br>"test.JATP", "is_admin" : 0, "has_debug":<br>1, "reset_password": 1}                         |

Table 5: Extension field keys in CEF and/or Syslog messages *(Continued)* 

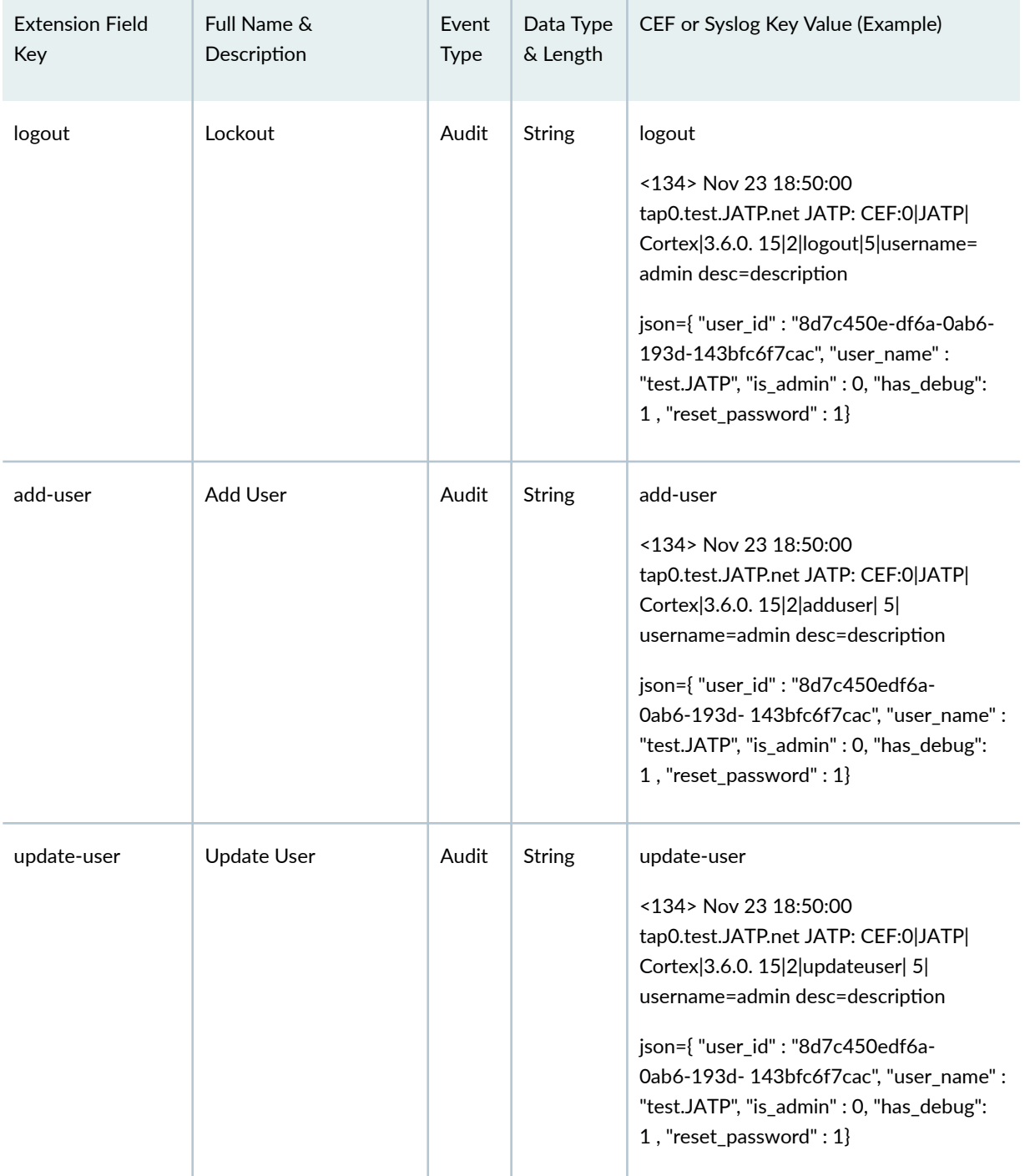

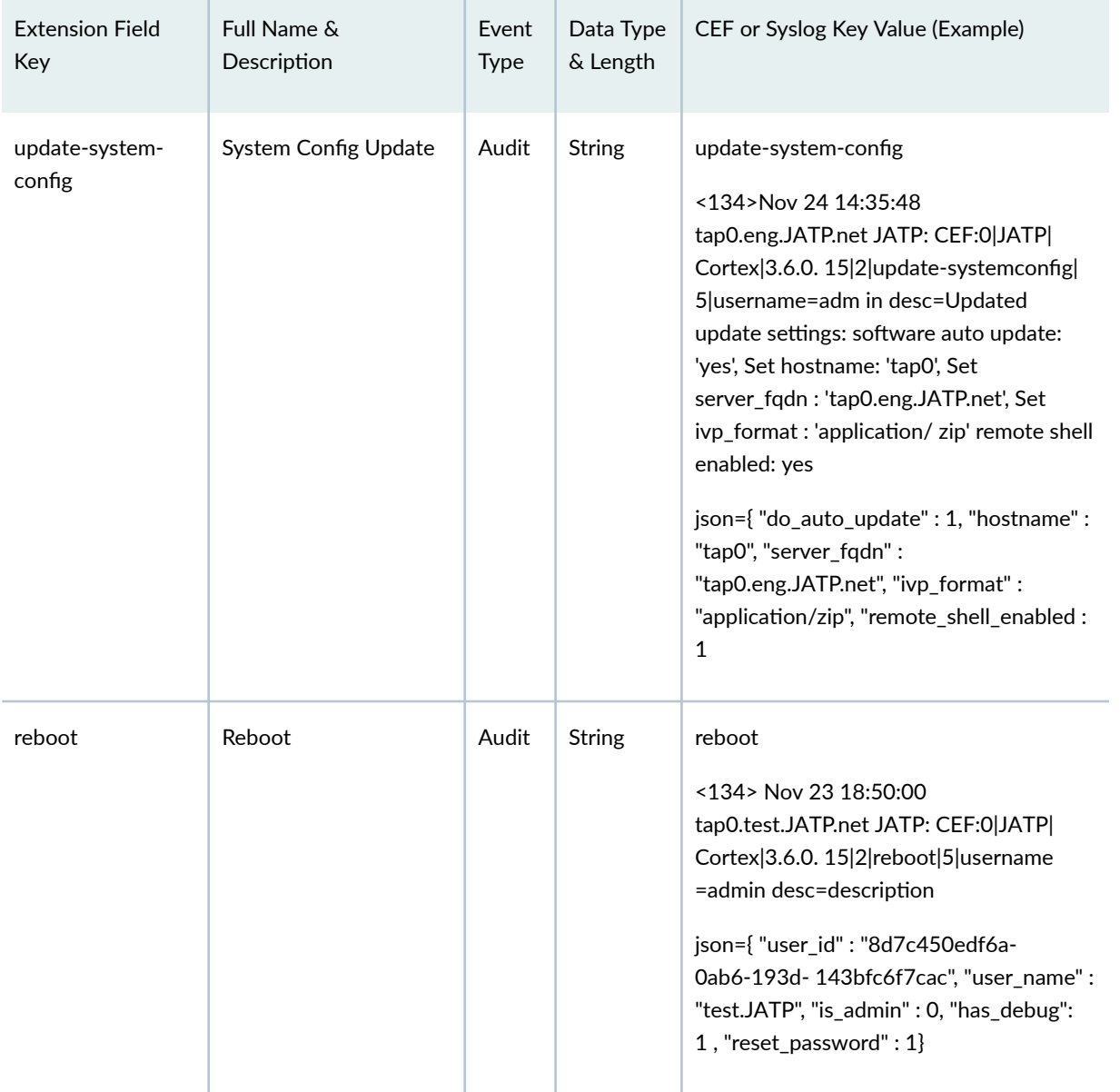

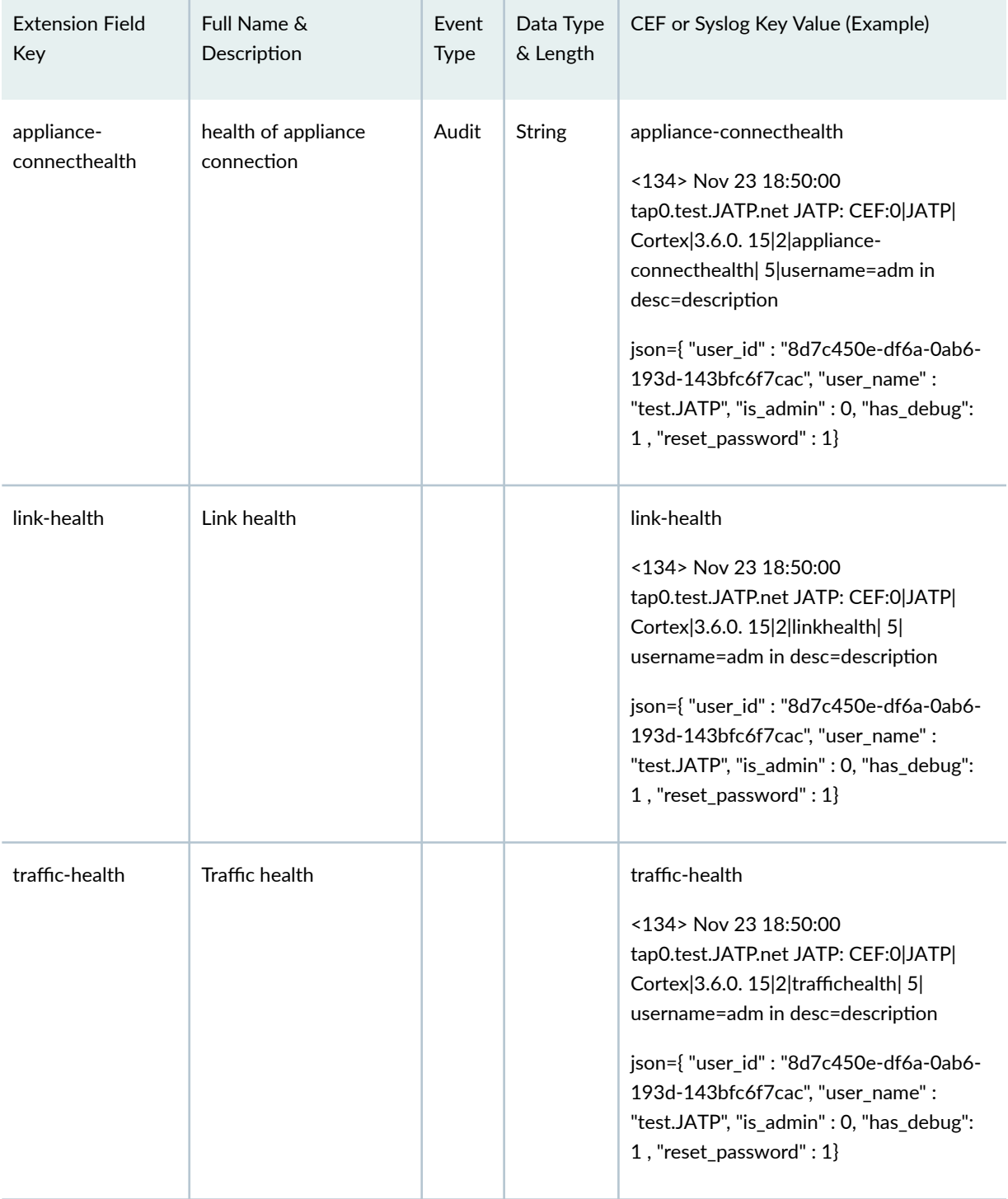

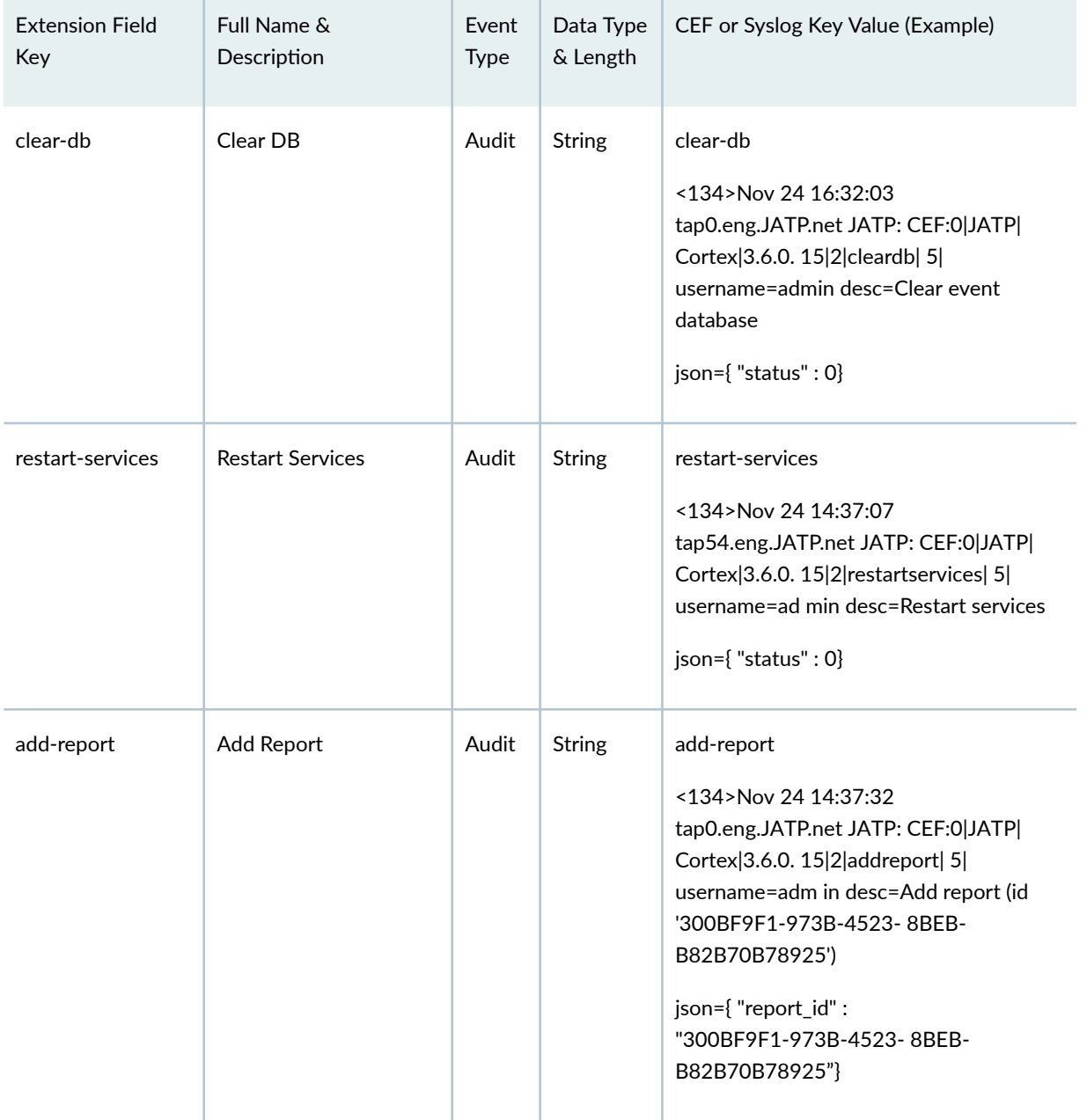

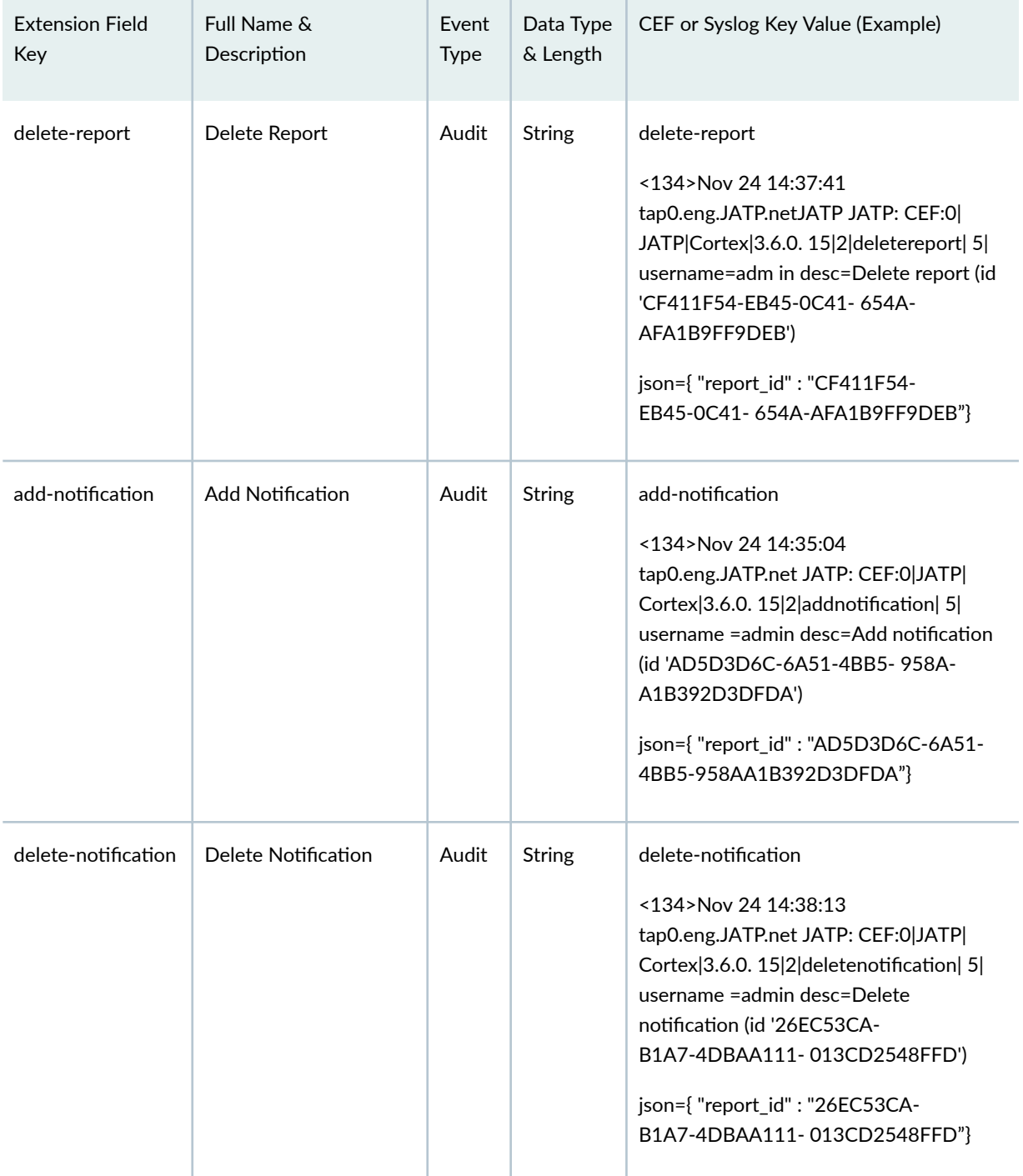

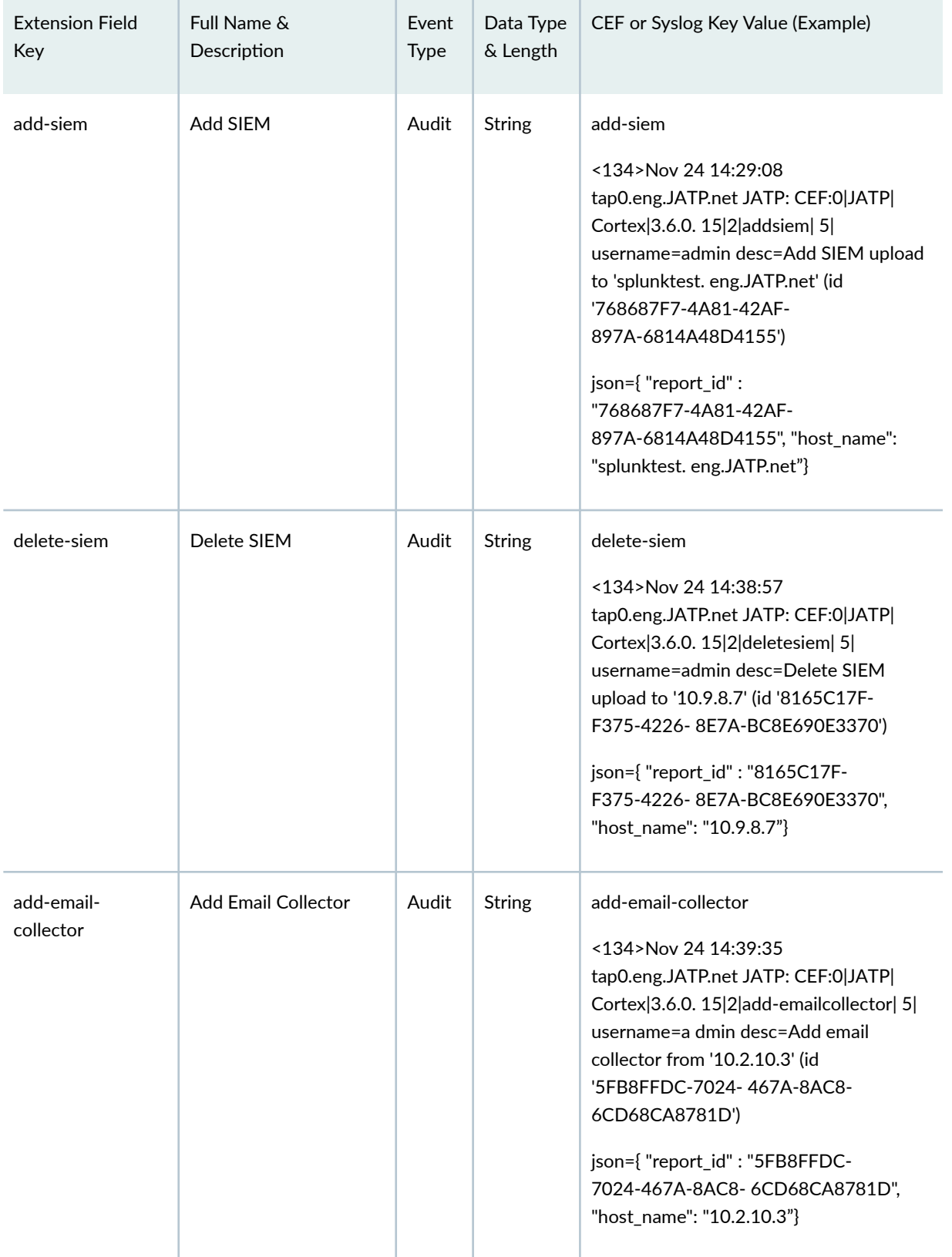

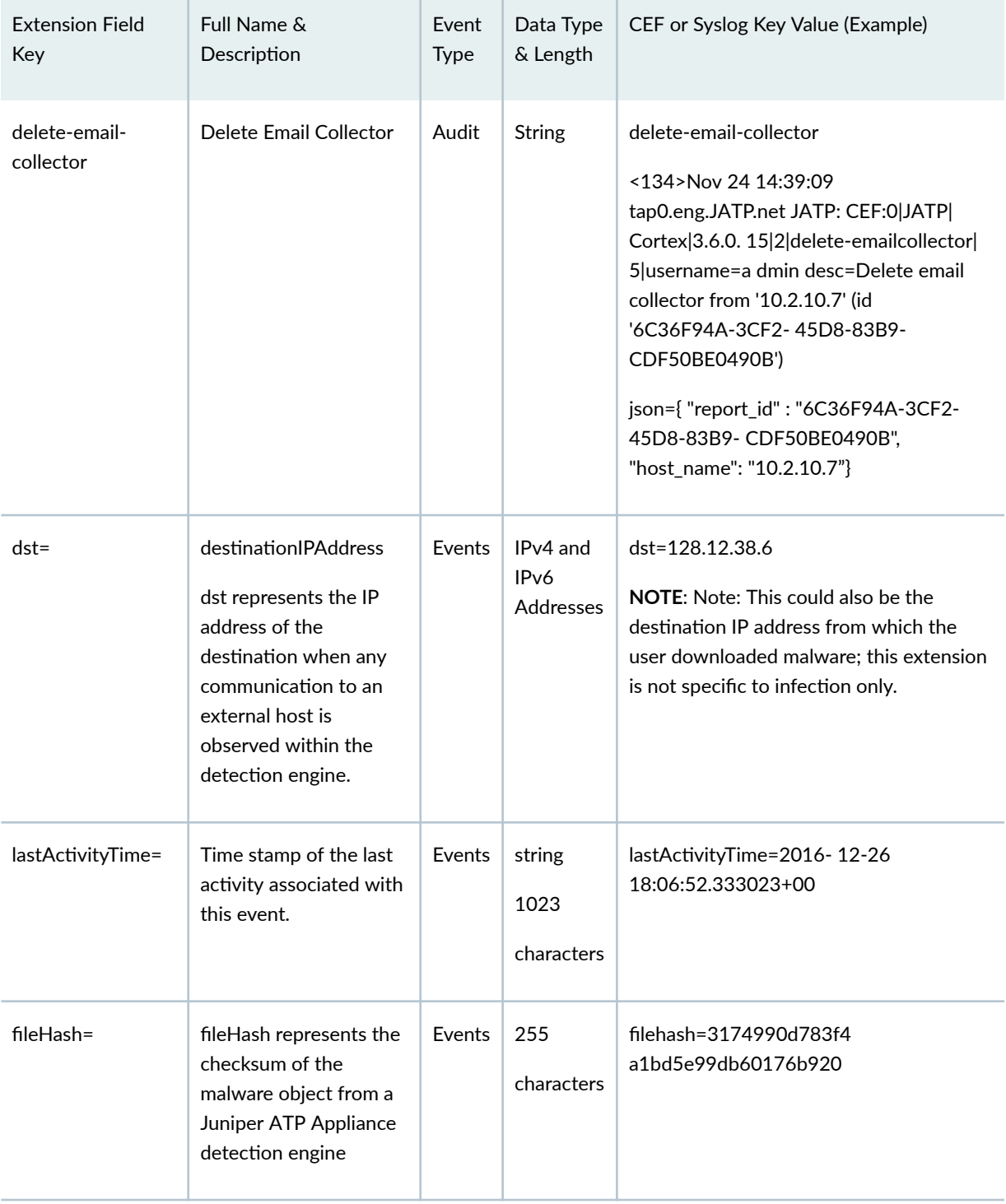

| <b>Extension Field</b><br>Key | Full Name &<br>Description                                                                                                    | Event<br>Type | Data Type<br>& Length                      | CEF or Syslog Key Value (Example)              |
|-------------------------------|----------------------------------------------------------------------------------------------------|---------------|--------------------------------------------|------------------------------------------------|
| fileName=                     | fileName represents the<br>name of the object file<br>analyzed by Juniper<br><b>ATP Appliance</b><br>detection engine                    | Events        | 255<br>characters                          | fileName=Trojan.Generic                        |
| fileType=                     | fileType represents the<br>analyzed object type.                                                                                         | Events        | 255<br>characters                          | fileType=pdf                                   |
| startTime=                    | startTime represents<br>the date and time of<br>the initial malware<br>event in the Juniper<br><b>ATP Appliance</b><br>detection system. | Event         | string<br>1023<br>characters               | startTime=2016-08-11 18:22:19                  |
| malwareSeverity=              | Severity risk in the<br>range 0-10                                                                                                    | Event         | integer                                    | malwareSeverity=0.75                           |
| malwareCategory=              | Juniper ATP Appliance<br>malware category<br>determination                                                                               | Event         | string<br>1023<br>characters               | malwareCategory=                               |
| cncServers=                   | IP address of the CnC<br>server associated with<br>this event                                                                            | Event         | IPv4 and<br>IP <sub>v</sub> 6<br>Addresses | cncServers=31.170.165.131                      |
| submissionTime=               | Date and time of user<br>File Submit option from<br>the CM Web UI                                                                        | Event         | data                                       | submissionTime=2016-12-26<br>17:54:46.04875+00 |

Table 5: Extension field keys in CEF and/or Syslog messages *(Continued)* 

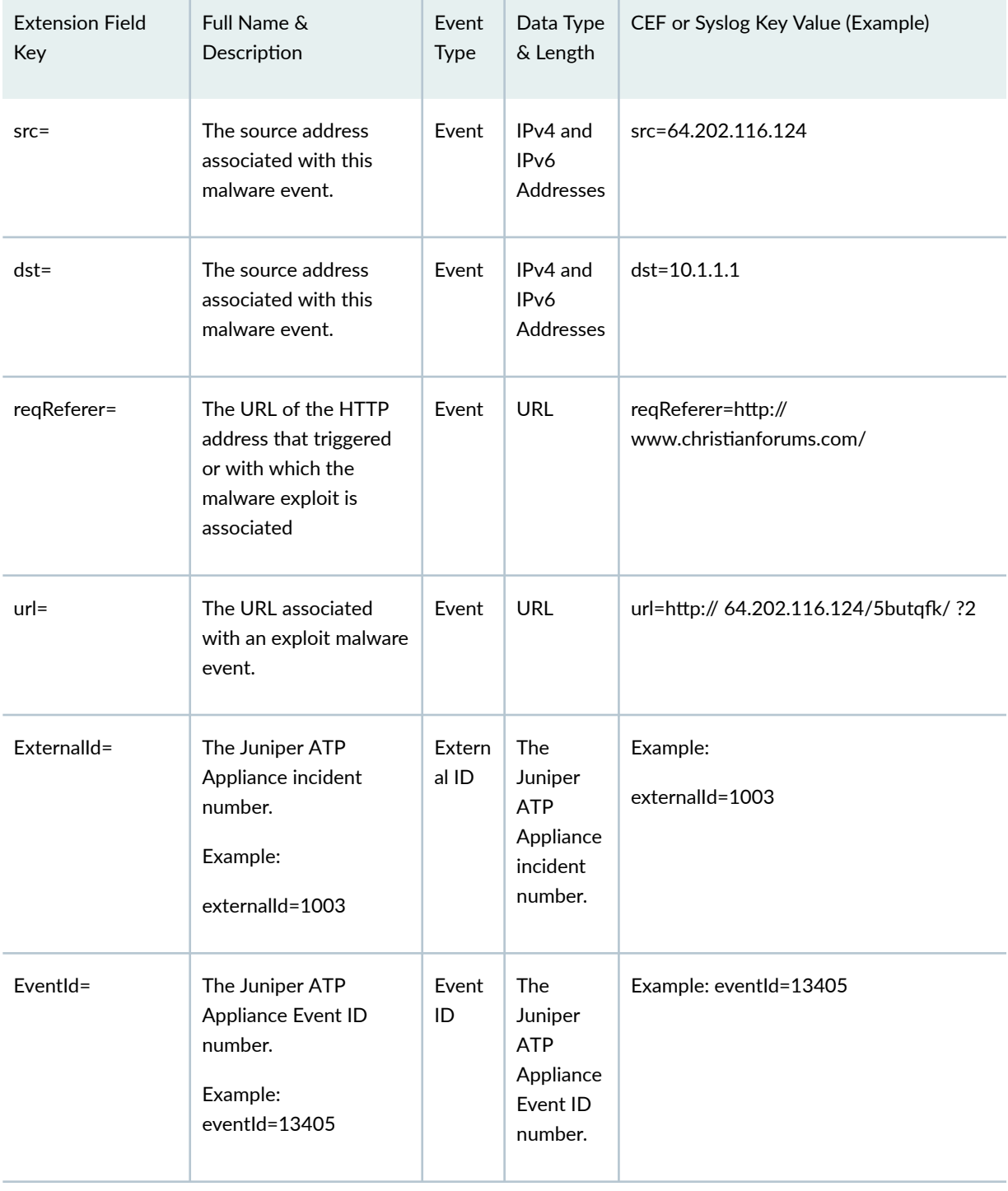

ī.

Table 5: Extension field keys in CEF and/or Syslog messages *(Continued)* 

| <b>Extension Field</b><br>Key | Full Name &<br>Description                                                          | Event<br><b>Type</b> | Data Type<br>& Length | CEF or Syslog Key Value (Example)                                                                                                    |
|-------------------------------|-------------------------------------------------------------------------------------|----------------------|-----------------------|----------------------------------------------------------------------------------------------------|
| username=                     | The admin or user's<br>username<br>Username is included in<br>System Audit Syslogs. | Event                | string                | Example:<br>username="s_roberts"                                                                                                    |
| port=                         | Port number associated<br>with the event                                            | Event                | integer               | port=22                                                                                                    |
| protocol=                     | Protocol associated<br>with the event                                               | Event                | integer               | protocol=http                                                                                                    |
| appliance-<br>connecthealth   | Connection health<br>between Web<br>Collectors and<br>Secondary Cores.              | Health               | String                | <134> Nov 23 18:50:00<br>tap0.test.JATP.net JATP: CEF:0 JATP <br>Cortex 3.6.0. 15 2 appliance-<br>connecthealth  5 username=adm in<br>desc=description<br>json={ "user_id": "8d7c450e-df6a-0ab6-<br>193d-143bfc6f7cac", "user_name" :<br>"test.JATP", "is_admin" : 0, "has_debug":<br>1, "reset_password": 1} |
| traffic-health                | Traffic health                                                                      | Health               | String                | traffic-health<br><134> Nov 23 18:50:00<br>tap0.test.JATP.net JATP: CEF:0 JATP <br>Cortex 3.6.0. 15 2 traffichealth   5  <br>desc=description<br>json={ "user_id": "8d7c450e-df6a-0ab6-<br>193d-143bfc6f7cac", "user_name" :<br>"test.JATP", "is_admin" : 0, "has_debug":<br>1, "reset_password": 1}          |

Table 5: Extension field keys in CEF and/or Syslog messages *(Continued)* 

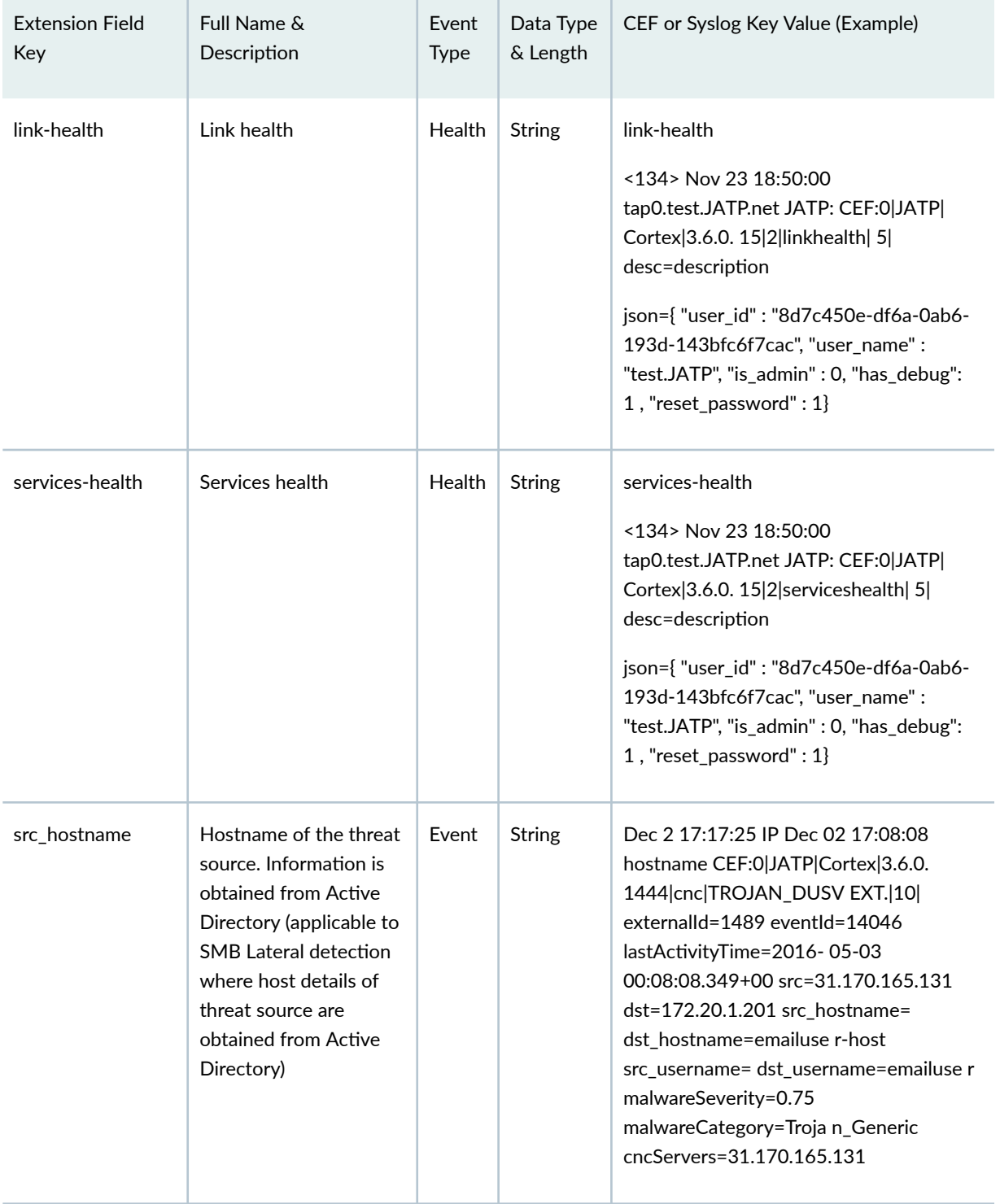

| <b>Extension Field</b><br>Key | Full Name &<br>Description                                                                                                    | Event<br><b>Type</b> | Data Type<br>& Length | CEF or Syslog Key Value (Example)                                                                                                    |
|-------------------------------|----------------------------------------------------------------------------------------------------|----------------------|-----------------------|----------------------------------------------------------------------------------------------------|
| dst_hostname                  | Endpoint hostname<br>(threat target);<br>information is obtained<br>from Active Directory                                                                                                    | Event                | String                | Dec 6 16:52:22 IP Dec 06 16:51:38<br>hostname CEF:0 JATP Cortex 3.6.0.<br>1444 email Phishing 8 e xternalld=1504<br>eventId=14067 lastActivityTime=2016-<br>12-06 23:51:38+00 src= dst=<br>src_hostname= dst_hostname=<br>src_username=<br>dst_username=src_email_id=src@abc.com<br>dst_email_id={test@abc.com}<br>startTime=2016-12-06 23:51:38+00<br>url=http:// greatfilesarey.asia/QA/<br>files_to_pcaps/ 74280968a4917da52b5<br>555351eeda969.bin<br>fileHash=bce00351cfc55<br>9afec5beb90ea387b03788e4af5<br>fileType=PE32 executable (GUI) Intel<br>80386, for MS Windows |
| src_username                  | Username of the<br>person logged in into<br>the threat source host.<br>Information is obtained<br>from Active Directory<br>(applicable to Lateral<br>spread because only<br>then we will get the<br>host details of threat<br>source from Active<br>Directory) | Event                | String                | Dec 3 16:42:24 IP Dec 03 16:42:54<br>hostname CEF:0 JATP Cortex 3.6.0.<br>1444   email   Phishing   8   e xternalld = 1499<br>eventId=14058 lastActivityTime=2016-<br>05-03 23:42:54+00 src= dst=<br>src_hostname= dst_hostname=<br>src_username=<br>dst_username=src_email_id=src@abc.com<br>dst_email_id={test1@ab<br>c.com,test2@abc.com,test3@abc.com,}<br>url=http://greatfilesarey.asia/QA/<br>fileType=PE32 executable (GUI) Intel<br>80386, for MS Windows                                                                                                    |

Table 5: Extension field keys in CEF and/or Syslog messages *(Continued)* 

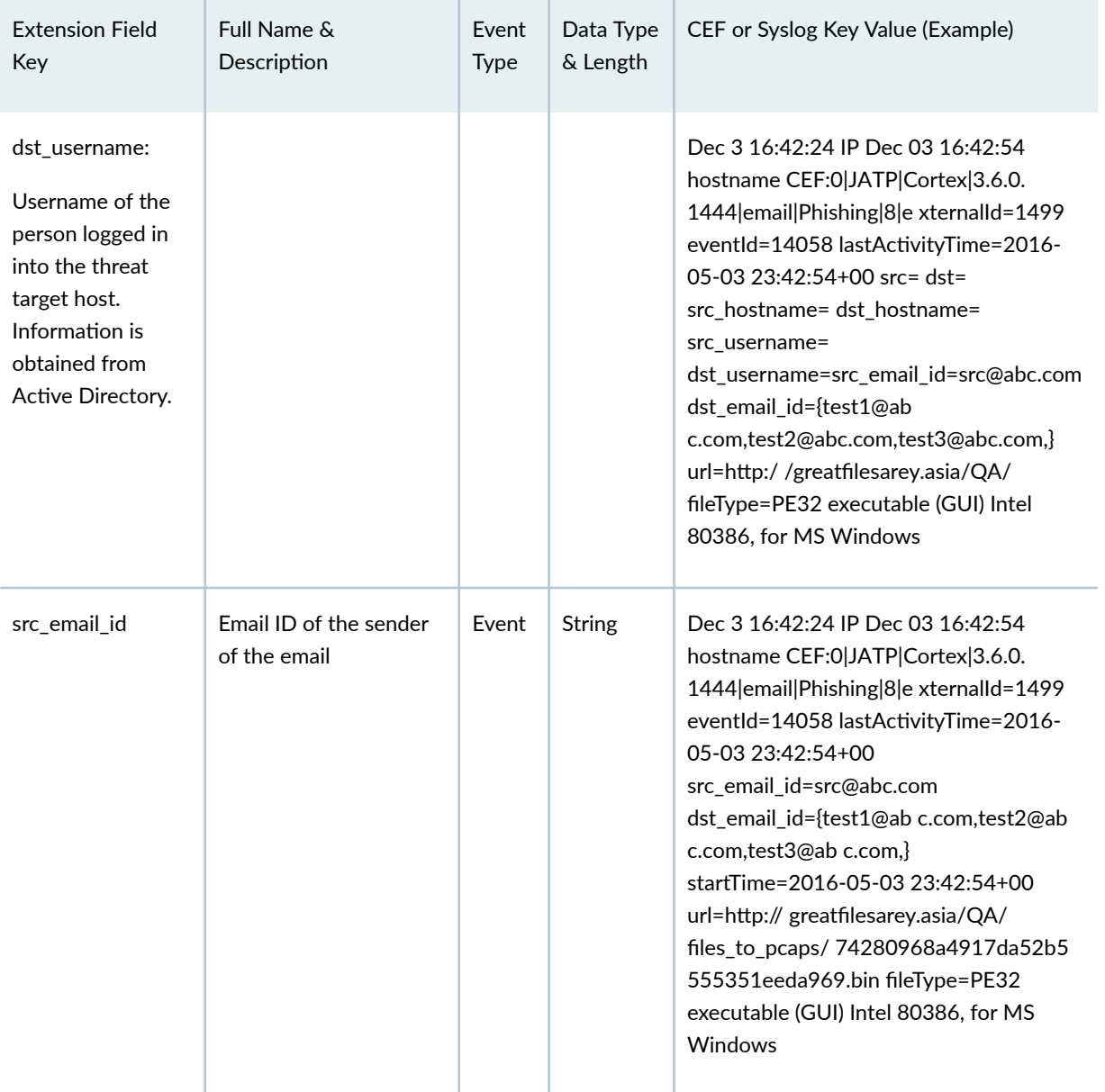

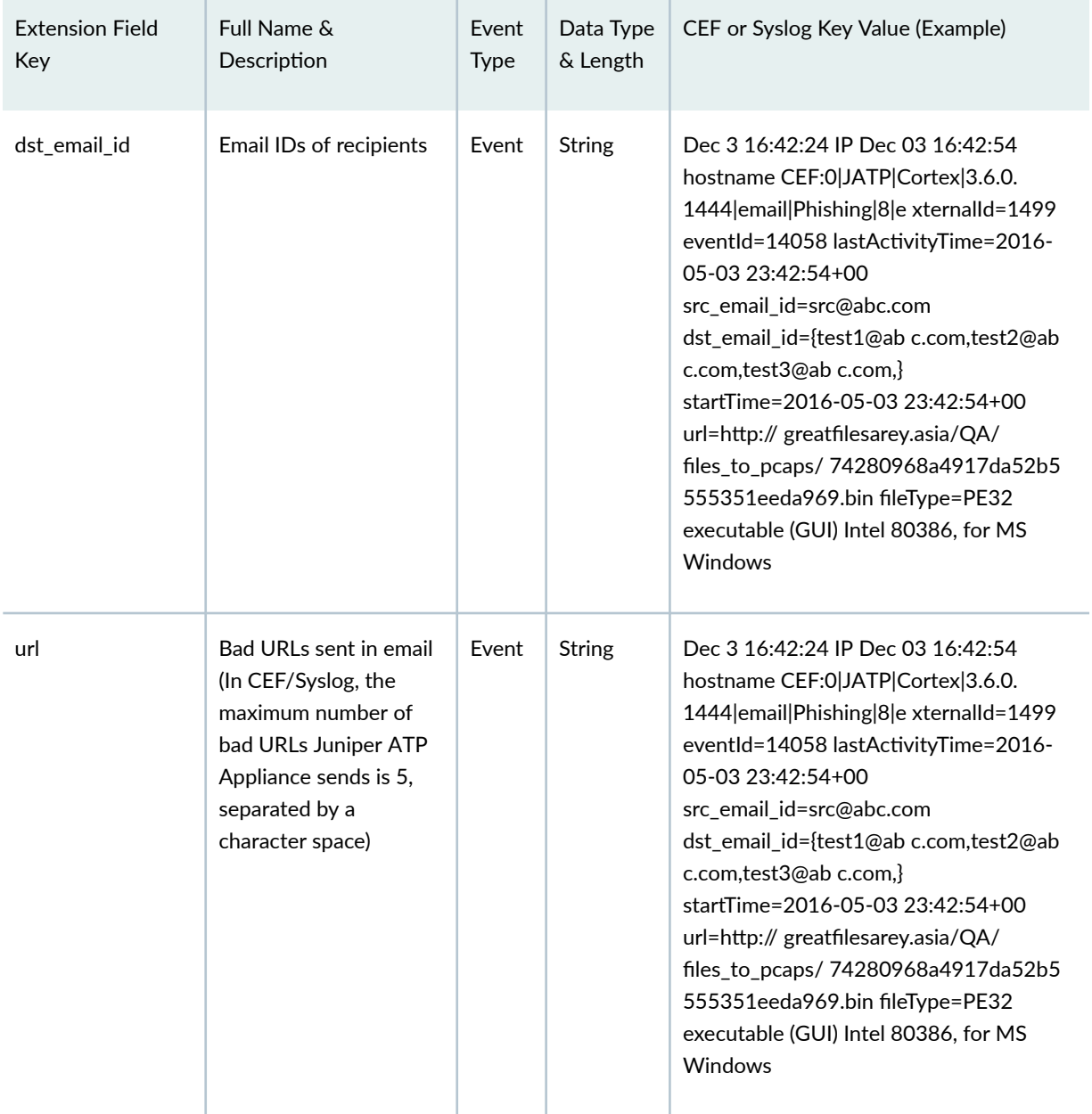

# <span id="page-41-0"></span>**Installing the QRadar Juniper ATP Appliance DSM for LEEF Alerts**

#### **IN THIS SECTION**

- Support for QRadar SIEM LEEF Alert Format **| 37**
- [To Install the QRadar DSM Juniper ATP Appliance Extension Plugin](#page-42-0) **| 38**

## **Support for QRadar SIEM LEEF Alert Format**

The Log Event Extended Format (LEEF) is a customized event format for IBM®Security QRadar®.

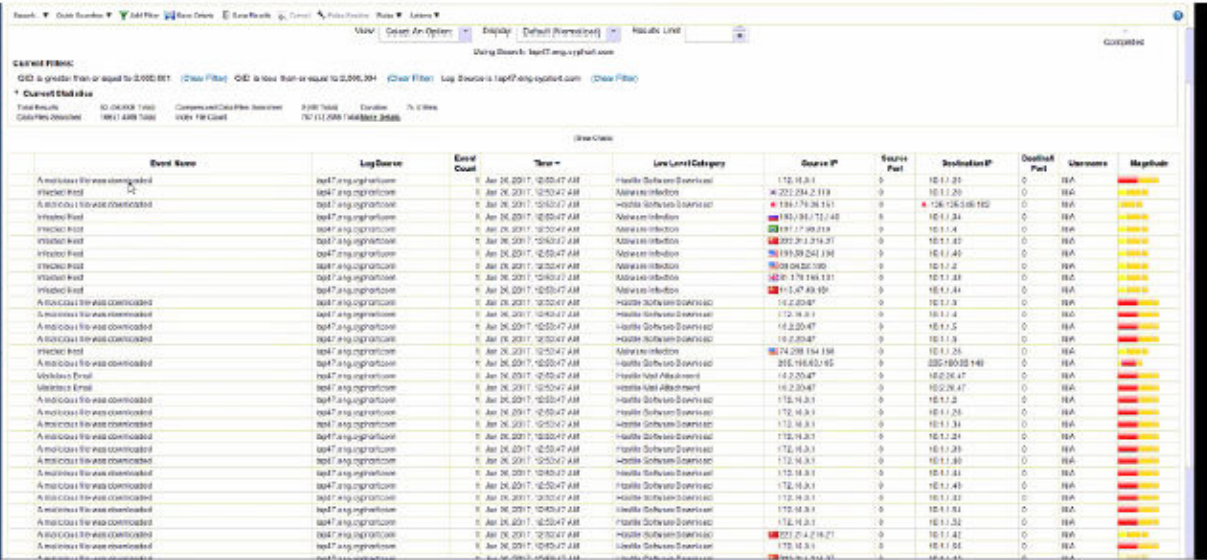

NOTE: Installation of the DSM-Juniper ATP Appliance extension plugin on the QRadar server is required.You can download the DSM-Juniper ATP Appliance extension plugin from https:// webdownload.juniper.net/swdl/dl/secure/site/1/record/138167.html.

For configuration information, refer to the Juniper ATP Appliance Operator's Guide.

# <span id="page-42-0"></span>**To Install the QRadar DSM Juniper ATP Appliance Extension Plugin**

- 1. Enable the LEEF options per data type from the Juniper ATP Appliance Central Manager Web UI Config>Notifications>SIEM Settings pages.
- 2. On the QRadar device, use the Extension Management tab install the Juniper ATP Appliance plugin file.

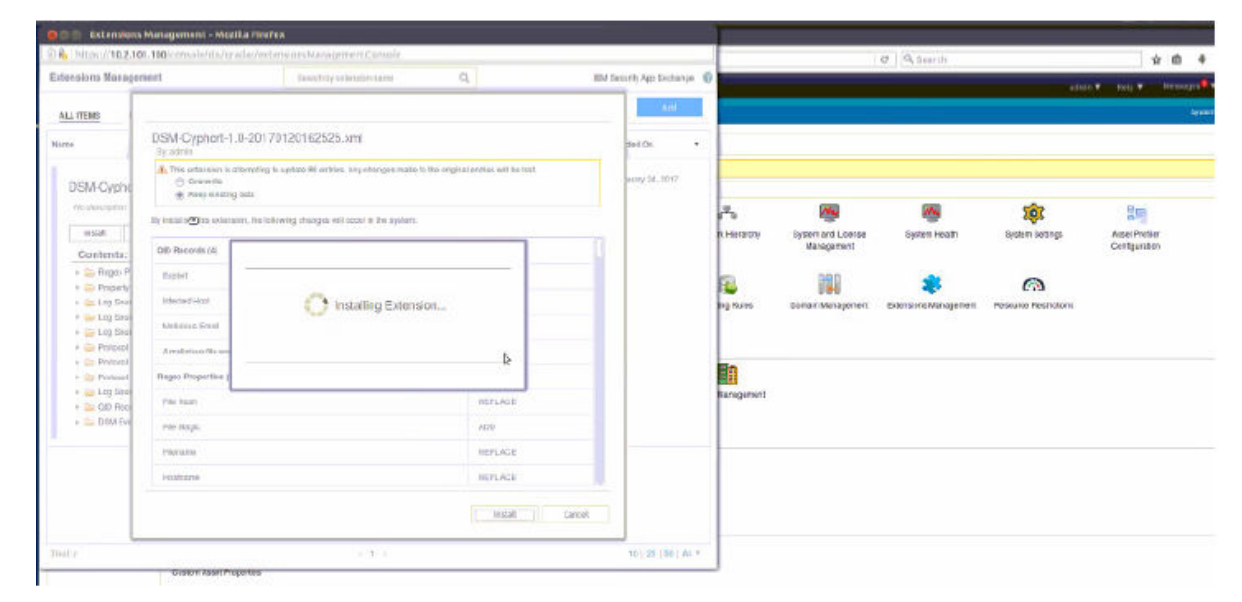

3. Download the DSM-Juniper ATP Appliance extension plugin file to the Juniper ATP Appliance.

### SEE ALSO

[SIEM Syslog, LEEF and CEF Logging](#page-6-0) **| 2**